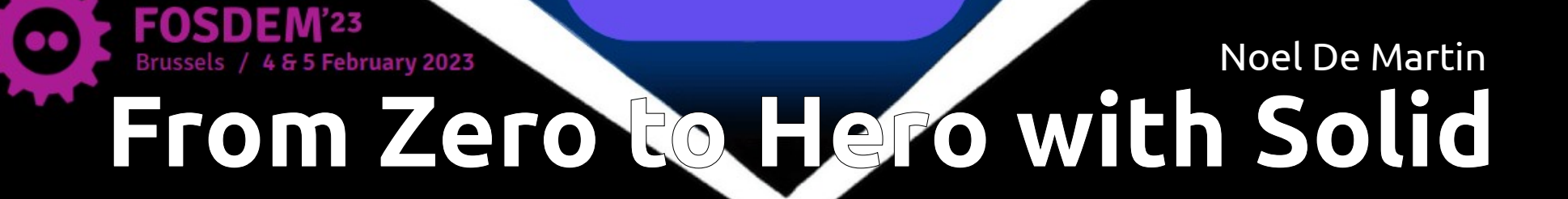

## Hello, my name is Noel

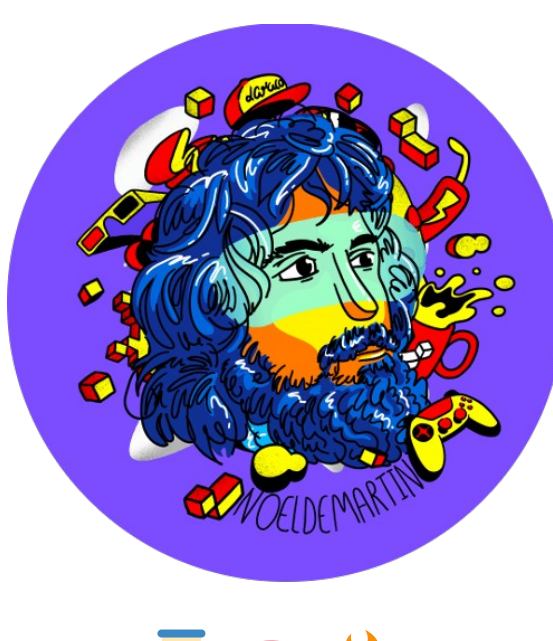

- Developer & Entrepreneur.
- 4-day workweek @ **[Moodle](https://moodle.com/)**.
- Making Solid Apps on the side.
- Working in the Open.

[noeldemartin.com](https://noeldemartin.com/) | [noeldemartin.social](https://noeldemartin.social/) | @NoelDeMartin

# What is Solid?

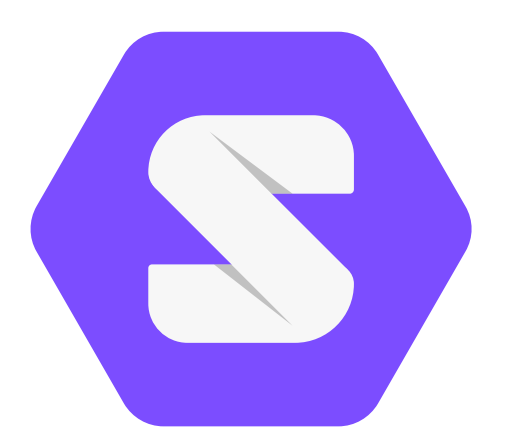

## The World Wide Web (1989)

- Created by Tim Berners-Lee.
- Technologies:
	- Web Browsers
	- HTTP
	- HTML

## The Semantic Web (2001)

- An extension to the original web with Linked Data.
- Technologies:
	- RDF
	- JSON-LD, Turtle, etc.

### The Solid Protocol (2016) [solidproject.org](https://solidproject.org/)

- Brings decentralized storage to the web.
- Web 3.0, by the creators of the web.
- Not to be confused with Web3.

"Web3 is not the web at all" – [Tim Berners-Lee @ Web Summit 2022](https://youtu.be/D5p2gt7htDM?t=2421)

## The Solid Protocol (2016)

• Apps & Services store data in your POD. Personal Online Datastore

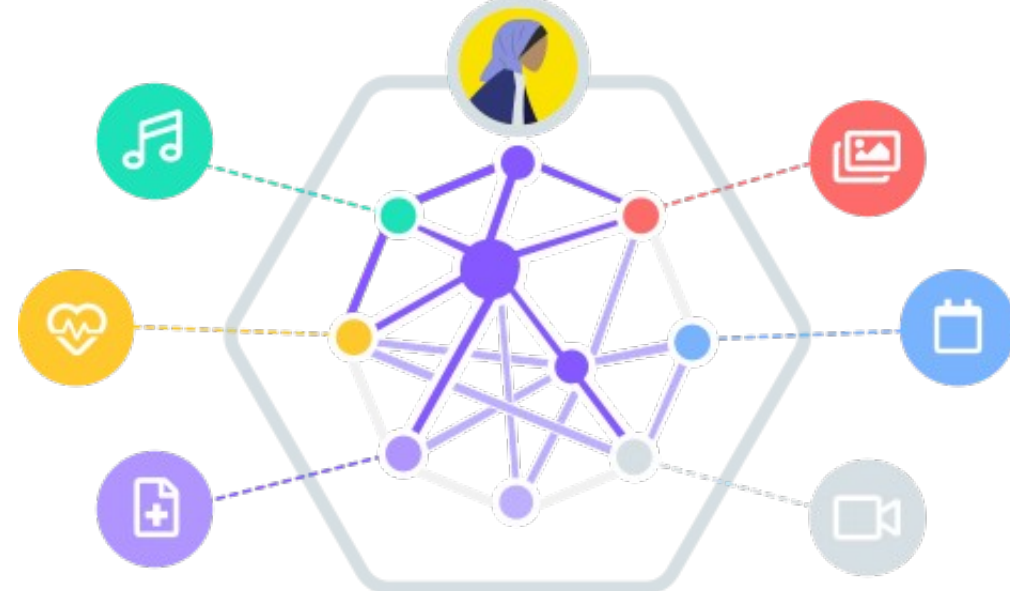

## The Solid Protocol (2016)

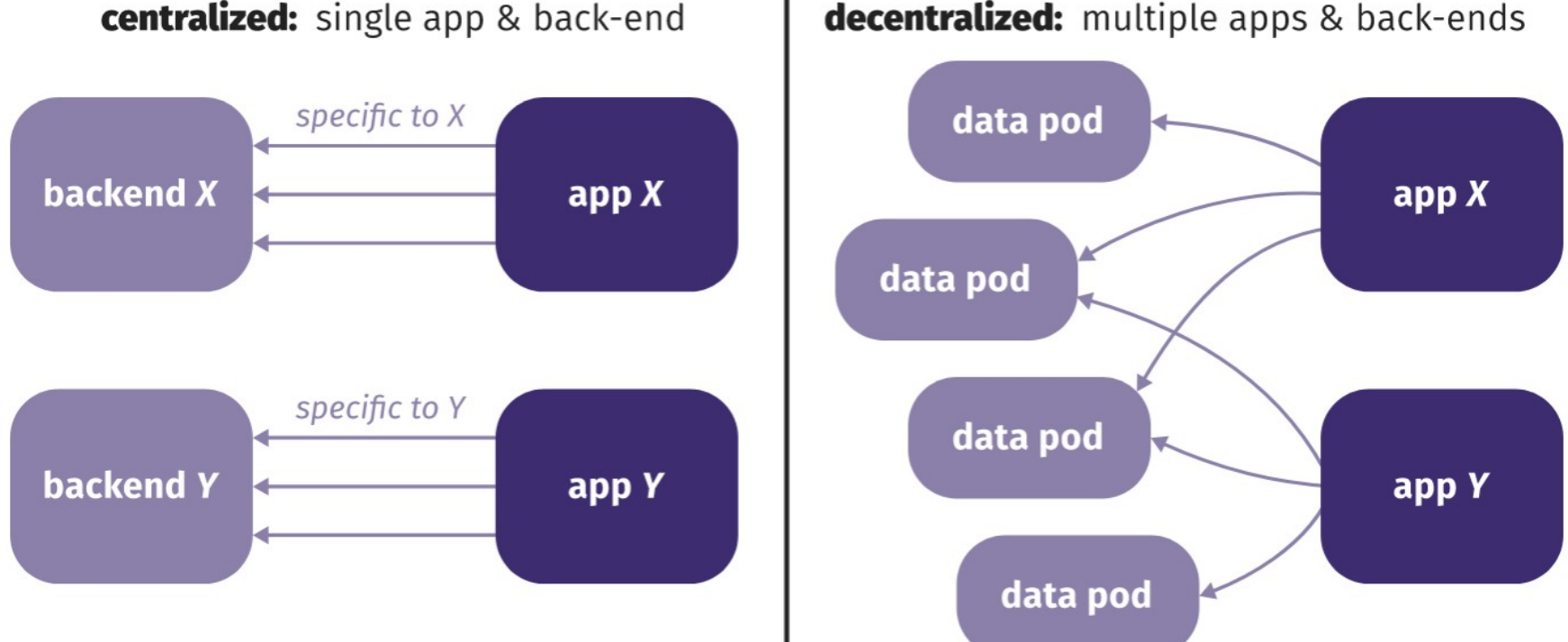

**decentralized:** multiple apps & back-ends

### Ref: [Ruben Verborgh @ FOSDEM 2019](https://archive.fosdem.org/2019/schedule/event/solid_web_decentralization/)

## From Zero to Hero

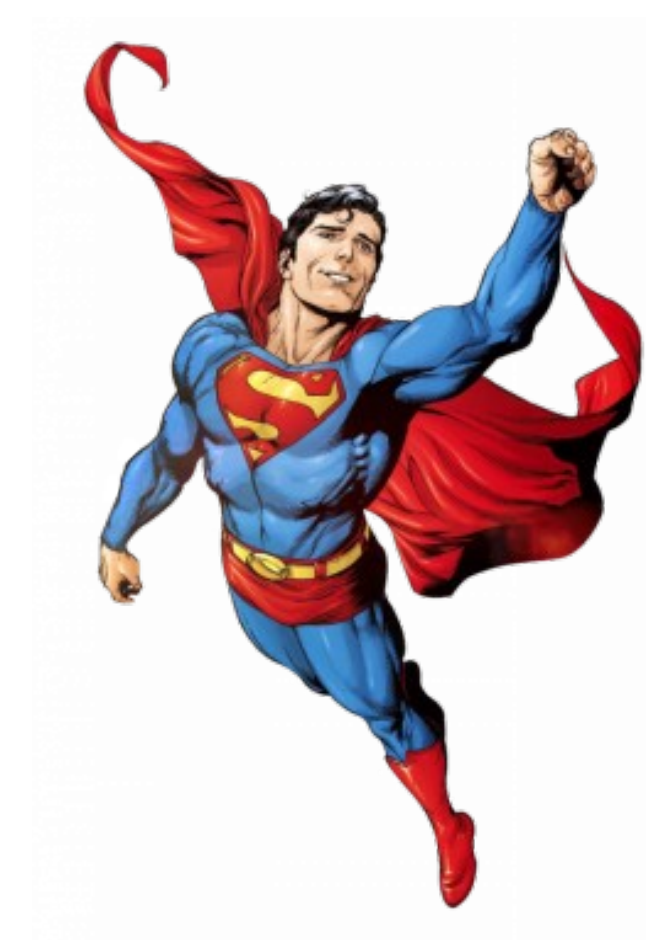

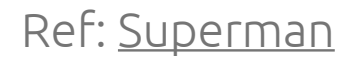

## From Zero to Hero?

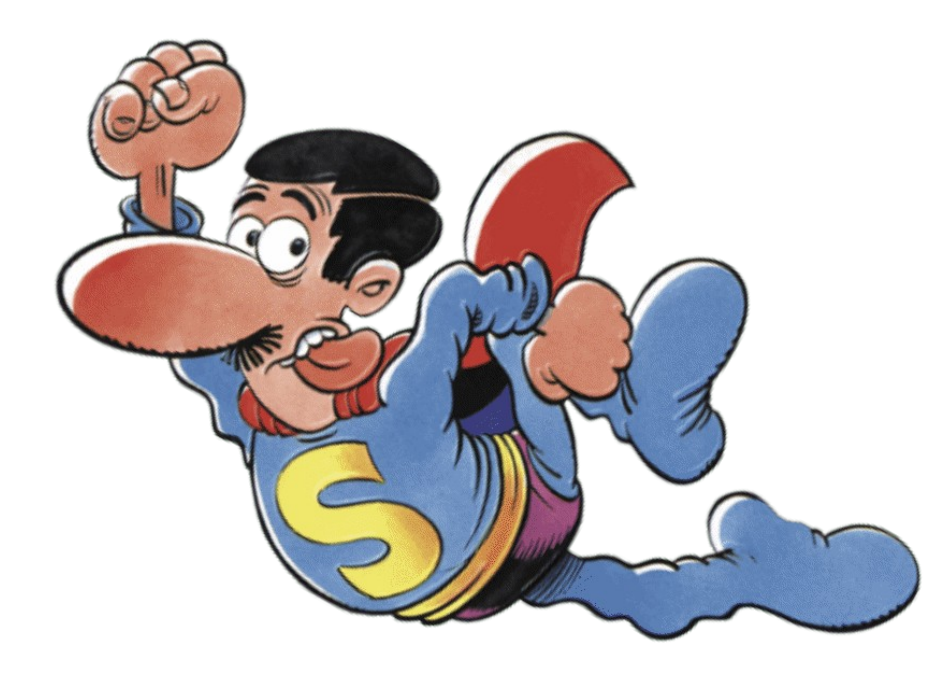

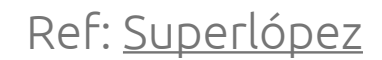

## About this talk

- There are infinite ways to use Solid, just like the web.
- We'll focus on Solid Apps.
- Lessons learned from 4 years of side-projects.
- Broad strokes, but we'll get into the weeds.

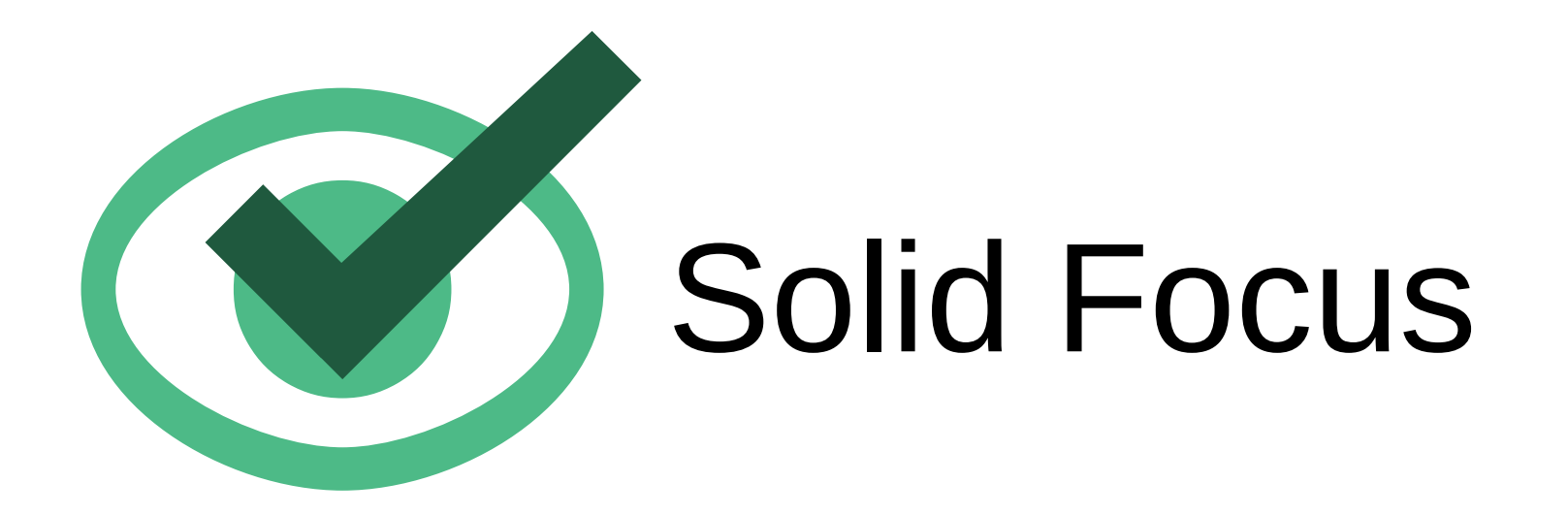

### November 2018 – August 2019

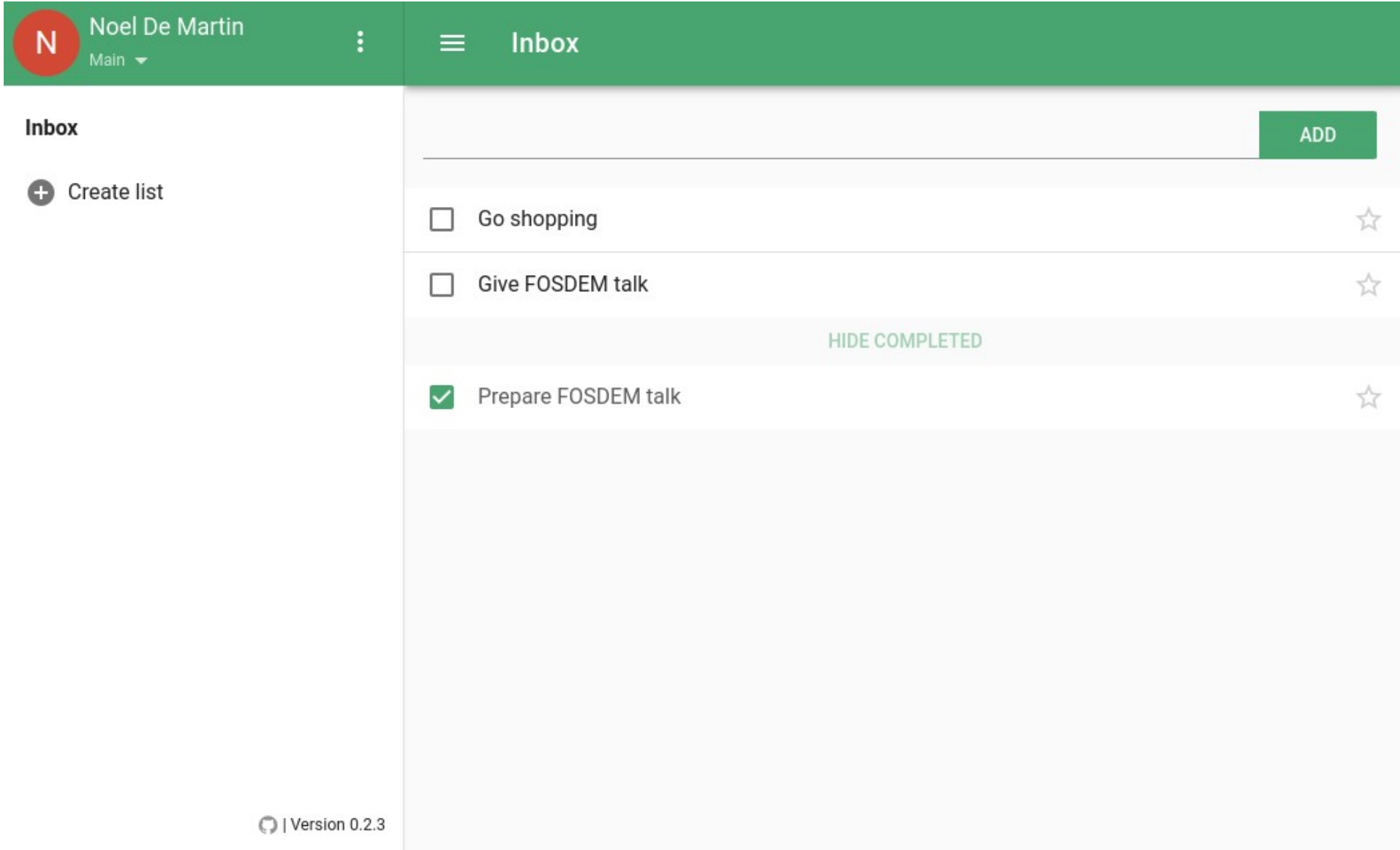

## Solid 101 - Authentication

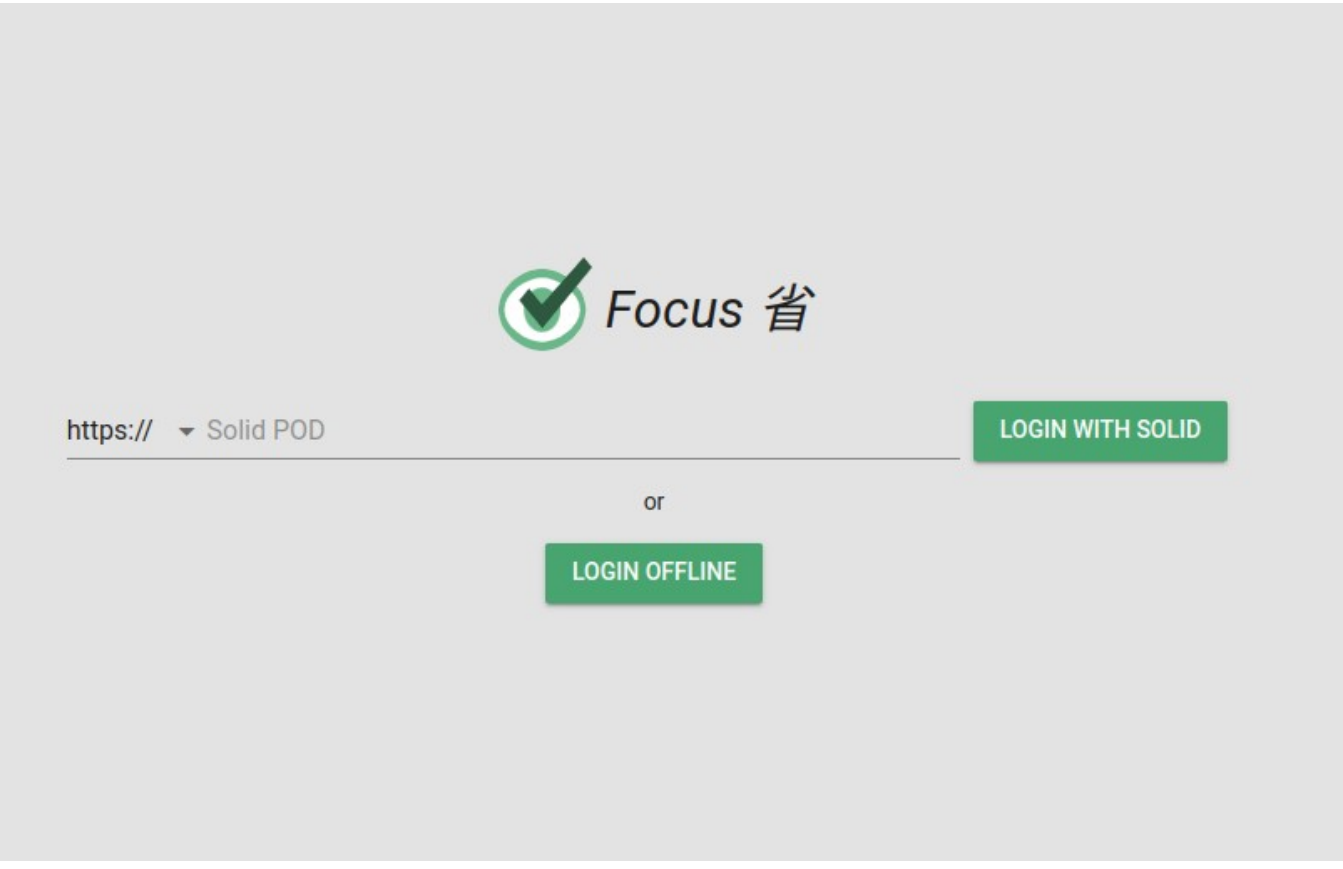

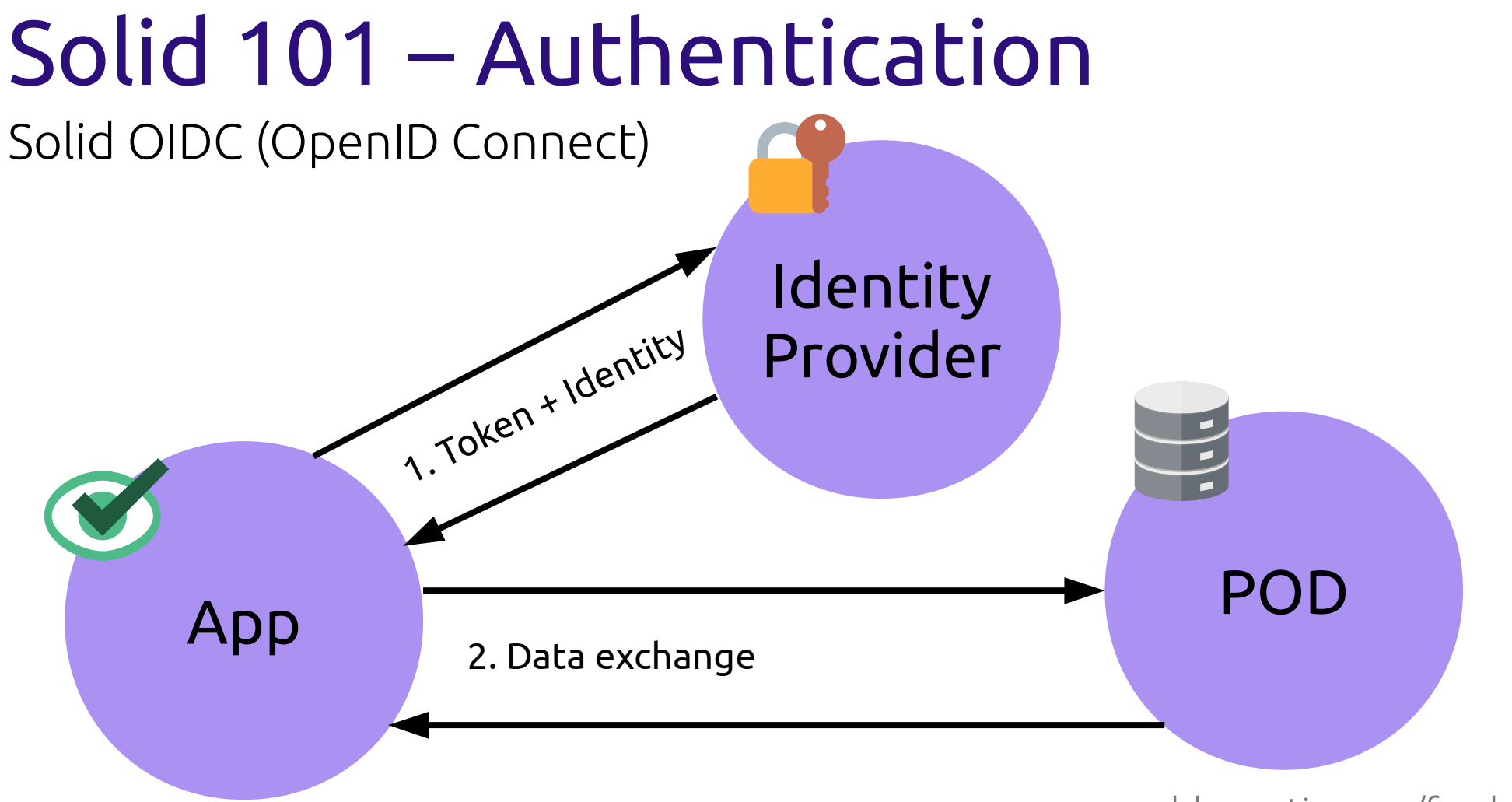

## Solid 101 - Authentication

import { login, handleIncomingRedirect } from '@inrupt/solid-client-authn-browser';

// When you log in...

#### login({

```
oidcIssuer: 'https://pod.alice.com',
```

```
redirectUrl: window.location.href,
```
#### $\}$ );

```
// After redirect...
```

```
const session = await handleIncomingRedirect();
```

```
alert(`Hello, ${session.webId}!`);
```
## Solid 101 - RDF

### Plain JSON (not RDF)

```
\overline{\mathcal{L}}"id": 1,"description": "Go shopping",
     "done": false
}
```
 $\{$ 

```
"@context": "https://schema.org/",
"aid": "https://pod.alice.com/tasks/1#it",
"atype": "Action",
"description": "Go shopping",
"actionStatus": {
    "aid": "https://schema.org/PotentialActionStatus"
\mathcal{E}
```
#### **Vocabulary / Ontology: describes what the properties mean**

```
"@context": "https://schema.org/",
```

```
"aid": "https://pod.alice.com/tasks/1#it",
```

```
"atype": "Action",
```
₹

 $\mathcal{E}$ 

```
"description": "Go shopping",
```

```
"actionStatus": {
```

```
"aid": "https://schema.org/PotentialActionStatus"
```
#### **Id: URIs (usually document URLs)**

```
"@context": "https://schema.org/",
```
"aid": "https://pod.alice.com/tasks/1#it",

```
"atype": "Action",
```
 $\{$ 

 $\mathcal{E}$ 

```
"description": "Go shopping",
```

```
"actionStatus": {
```
"aid": "https://schema.org/PotentialActionStatus"

#### Type: describes what the resource is

```
"@context": "https://schema.org/",
```

```
"aid": "https://pod.alice.com/tasks/1#it",
```

```
"atype": "Action",
```
 $\{$ 

 $\mathcal{E}$ 

```
"description": "Go shopping",
```

```
"actionStatus": {
```

```
"aid": "https://schema.org/PotentialActionStatus"
```
#### Some properties have literals values (string, number, etc.)

```
"@context": "https://schema.org/",
```

```
"aid": "https://pod.alice.com/tasks/1#it",
```

```
"atype": "Action",
```
 $\{$ 

 $\mathcal{E}$ 

"description": "Go shopping",

```
"actionStatus": {
```
"aid": "https://schema.org/PotentialActionStatus"

#### Other properties reference other resources

```
"@context": "https://schema.org/",
```

```
"aid": "https://pod.alice.com/tasks/1#it",
```

```
"@type": "Action",
```

```
"description": "Go shopping",
```

```
"actionStatus": \{
```
"aid": "https://schema.org/PotentialActionStatus"

 $\{$ 

### Solid 101 - RDF Turtle

 $\theta$ prefix schema: <https://schema.org/>.

 $<\#it$ 

```
a schema: Action ;
```

```
schema: description "Go shopping";
```

```
schema: actionStatus schema: PotentialActionStatus .
```
## Solid 101 - CRUD

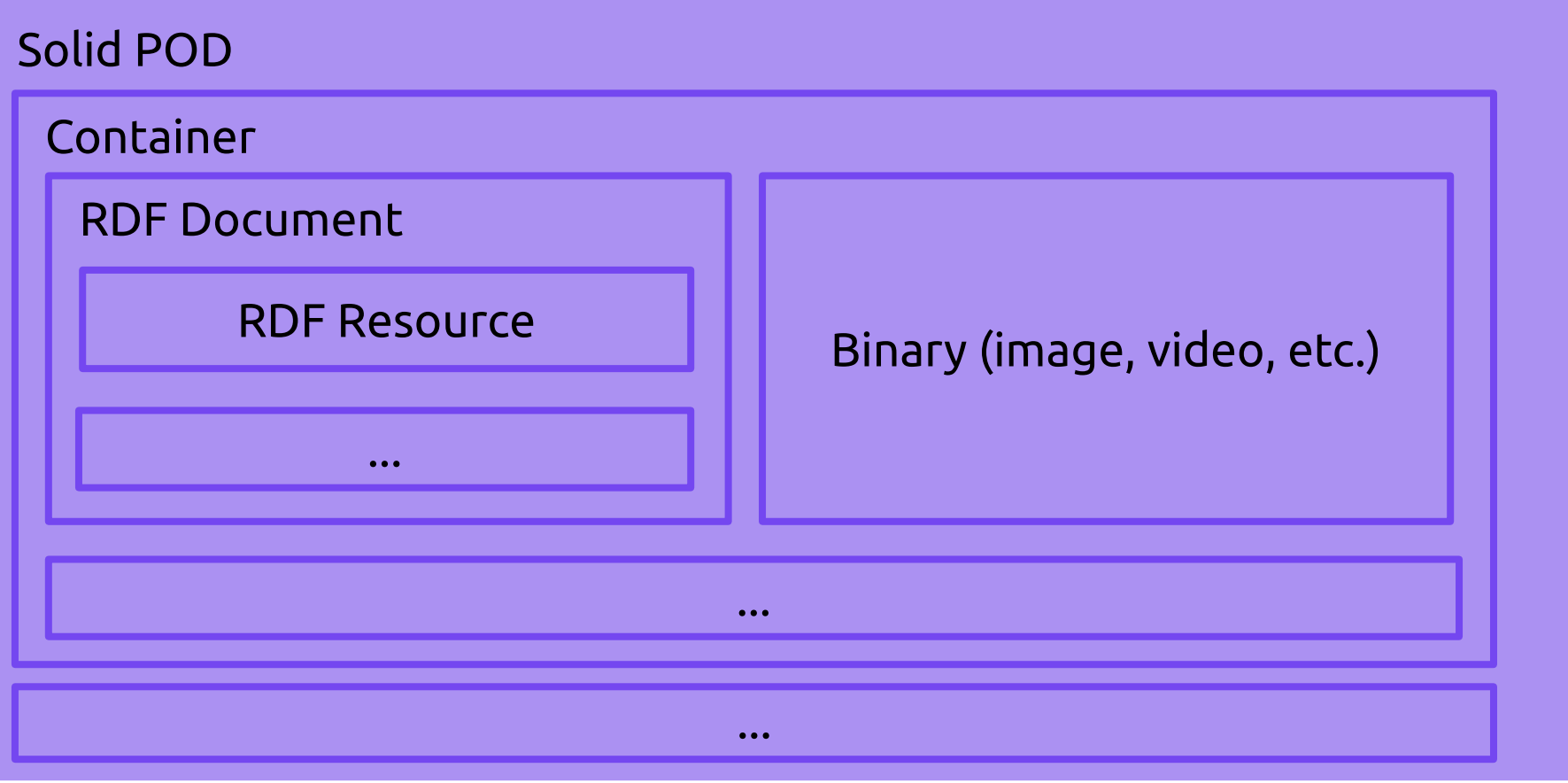

## Solid 101 - CRUD

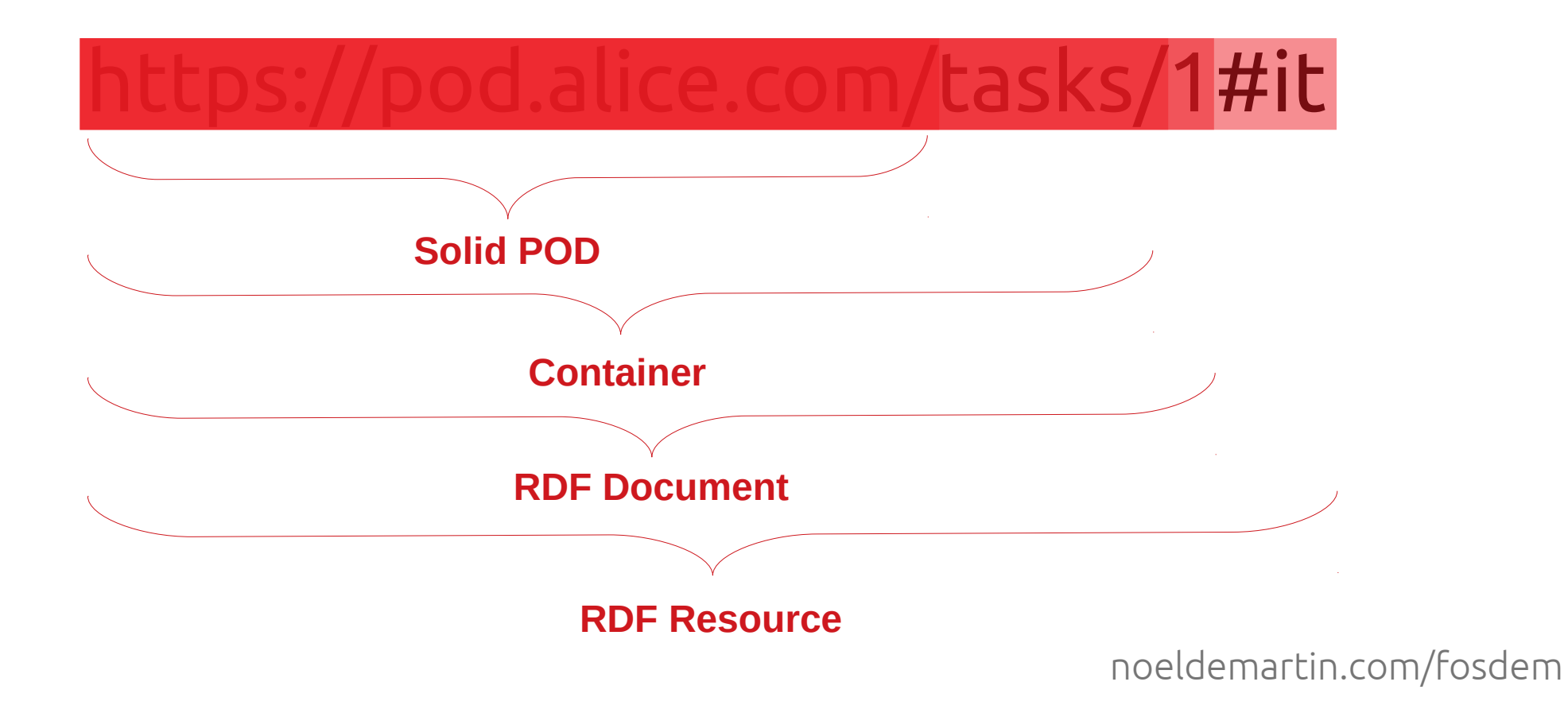

## Solid 101 – CRUD

Just use HTTP verbs!

https://pod.alice.com/tasks/1  $\bullet$  Create one task  $\hspace{0.1em}$  $\rightarrow$  POST

 $\theta$ prefix schema: <https://schema.org/>.

#### $\times$ #it>

- a schema: Action ;
- schema: description "Go shopping";
- schema: action Status schema: Potential Action Status .

## Solid 101 – CRUD

Just use HTTP verbs!

● ...

- 
- 
- Delete one task  $\rightarrow$  DELETE https://pod.alice.com/tasks/1
- 

• Create one task  $\rightarrow$  POST https://pod.alice.com/tasks/1 • Get one task  $\rightarrow$  GET https://pod.alice.com/tasks/1 • Get list of all tasks  $\rightarrow$  GET https://pod.alice.com/tasks/

## You just built your first Solid App!

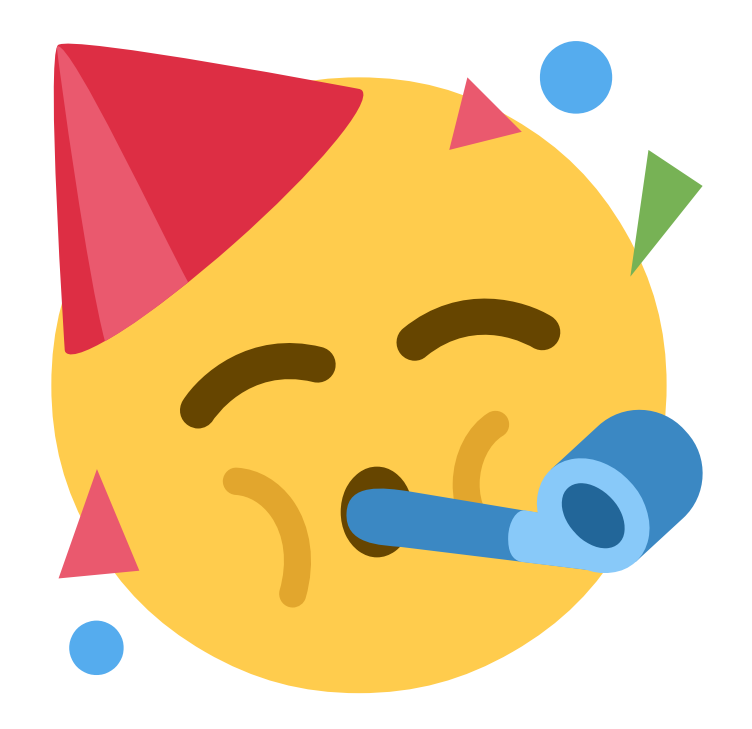

### Learn more

- [Introduction to Solid](https://archive.fosdem.org/2019/schedule/event/solid_web_decentralization/) (FOSDEM 2019).
- [Solid Hello World:](https://github.com/0dataapp/hello/tree/main/solid) With a task manager!
- [Solid Protocol:](https://solidproject.org/TR/protocol) THE Solid spec.
- Other specs:
	- [RDF Primer](https://www.w3.org/TR/rdf11-primer)
	- [RDF Schema](https://www.w3.org/TR/2014/REC-rdf-schema-20140225)
	- [Turtle](https://www.w3.org/TR/turtle)
	- [LDP Primer](https://www.w3.org/TR/ldp-primer/) (containers/documents)

## Read the full story

- <u>[Implementing a Task Manager using Solid](https://noeldemartin.com/tasks/implementing-a-task-manager-using-solid)</u>
- <u>[Improving Solid Focus Task Manager](https://noeldemartin.com/tasks/improving-solid-focus-task-manager)</u>
- [Working on Solid Focus Task Manager](https://noeldemartin.com/tasks/working-on-solid-focus-task-manager)

## Takeaways

- Learned Solid basics.
- No server headaches. Because the app lives in the frontend.

## Challenges

- Onboarding UX.
- Page speed.
- Interoperability.
	- How do I structure my data (which vocabulary)?
	- Where do I store my data (which container)?

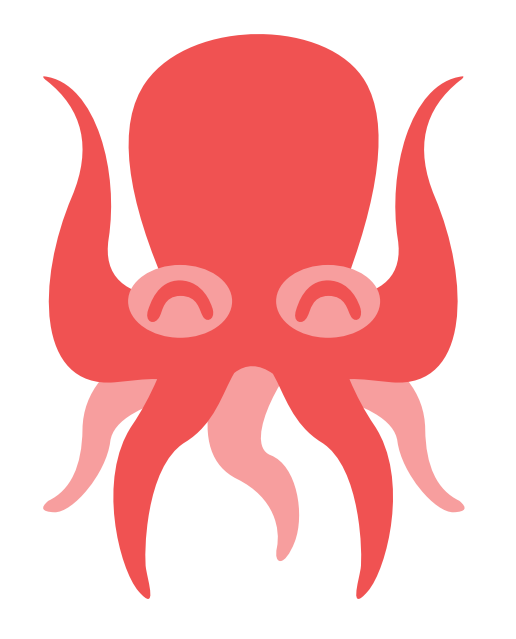

# Media Kraken

### January 2020 – July 2020

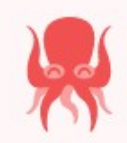

: Collection (100)

All movies  $\vee$  Q

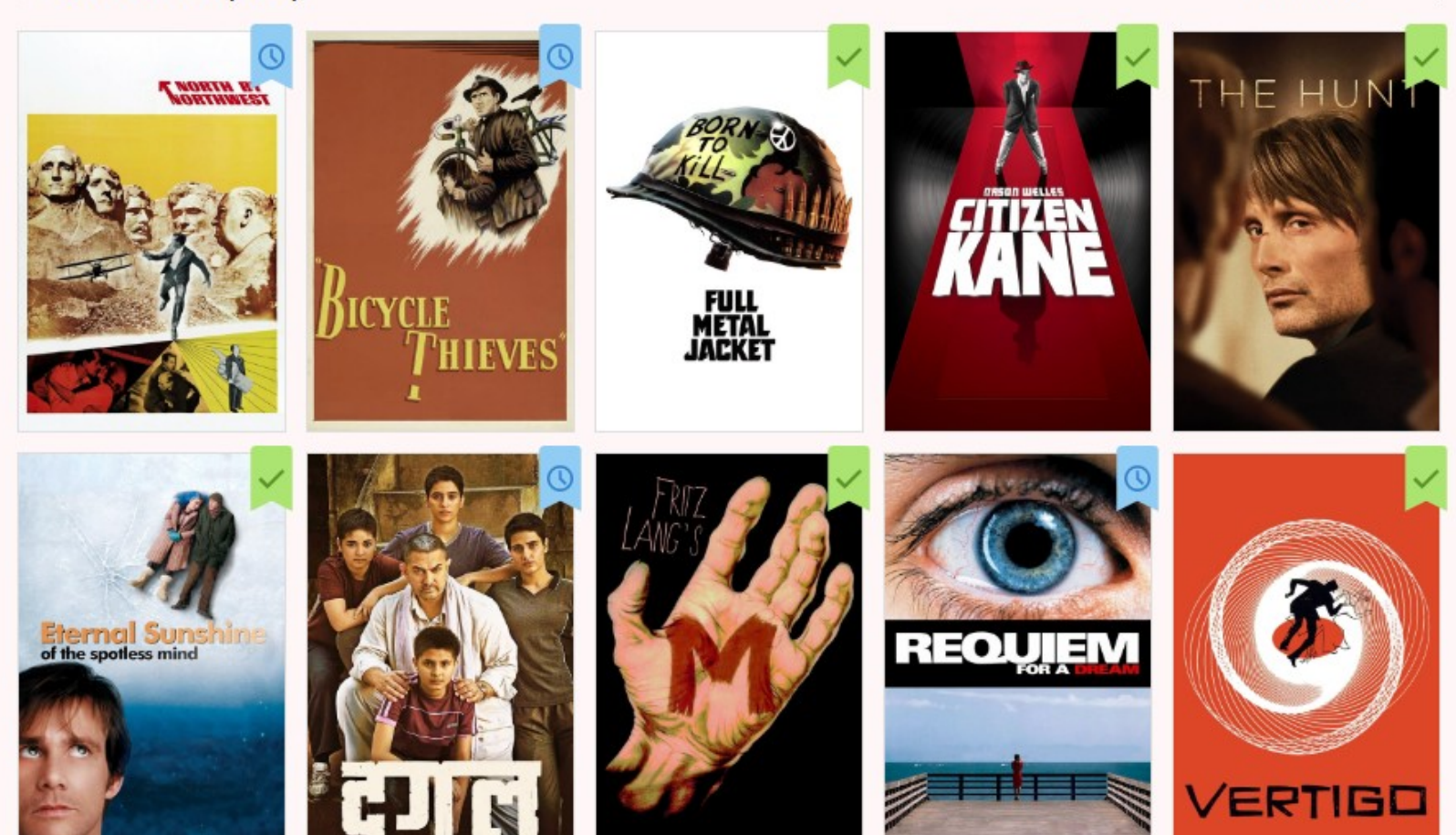

## **Onboarding UX**

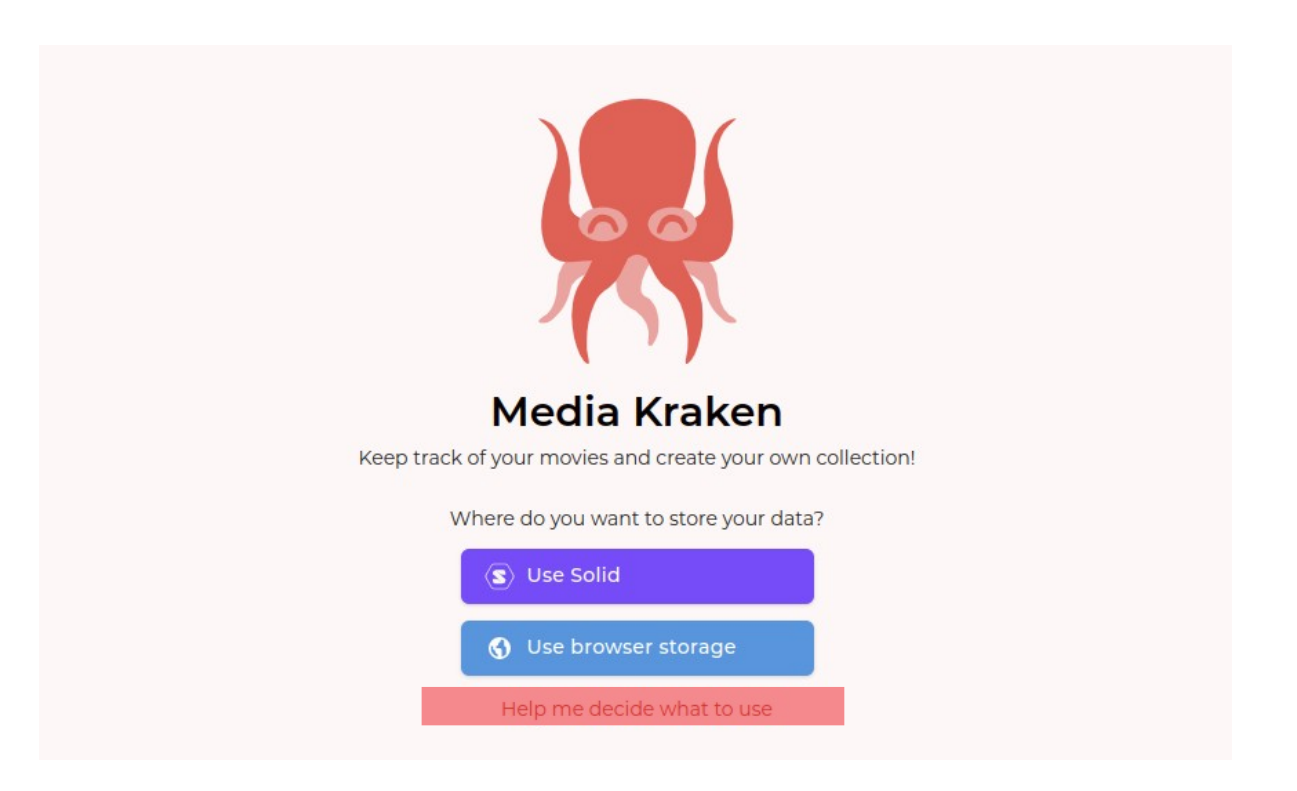
# **Onboarding UX**

### : Collection (36)

t Import to collection

 $\triangle$  Export collection

**Import Movies** 

You can import movies from the following sources:

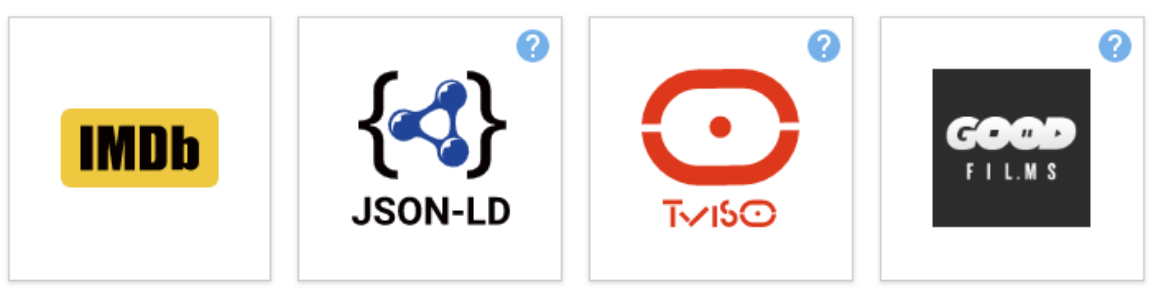

If you can't import your movies with any of these options, please let me know and I'll help you.

In the meantime, you can probably find your movies using the search in the header.

noeldemartin.com/fosdem

 $\times$ 

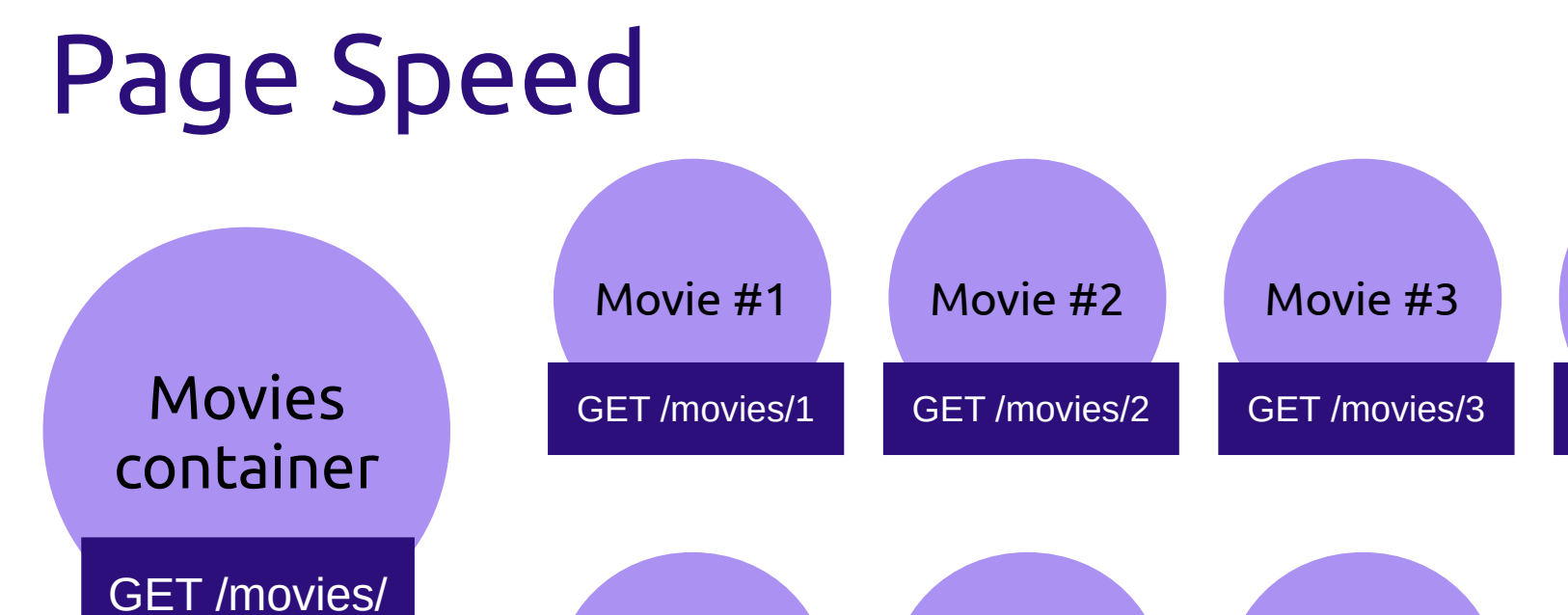

### Movie #5 GET /movies/5 Movie #6 GET /movies/6 Movie #7 GET /movies/7 ...

### Total HTTP requests: N+1

noeldemartin.com/fosdem

Movie #4

GET /movies/4

# Page Speed

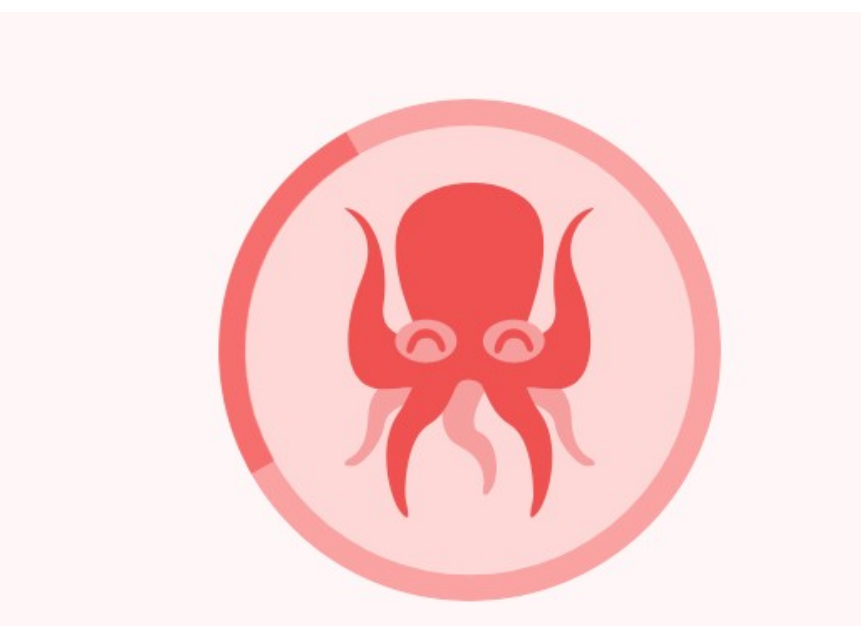

Loading movies metadata...

- Movies cache (IndexedDB).
- GET only updated movies. using http://purl.org/dc/terms/modified
- Still not great for big collections.
	- : Collection (2239)

## Interoperability

- How do I structure my data (which vocabulary)?
- Where do I store my data (which container)?

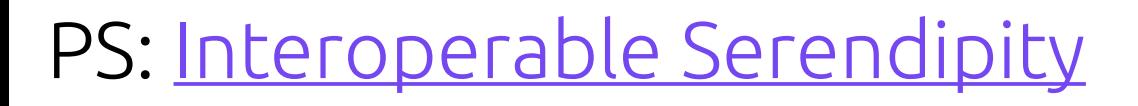

## How do I structure my data?

• Use an existing vocabulary.

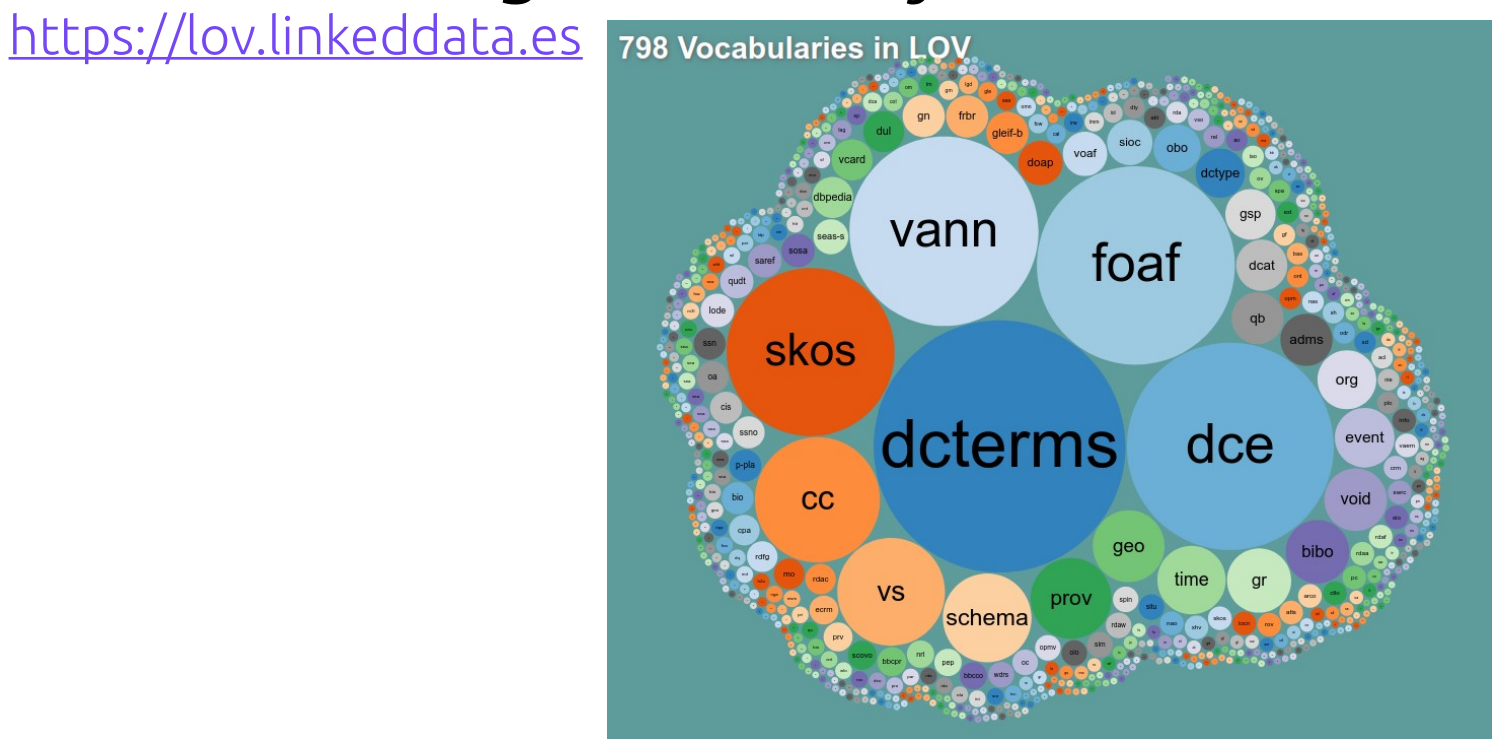

# How do I structure my data?

- Use an existing vocabulary. [https://lov.linkeddata.es](https://lov.linkeddata.es/)
- Create your own vocabulary.
- Mix and match.
	- See "Bag of Chips" [\(text,](https://www.w3.org/DesignIssues/many_ontologies/BagOfChips.html) [video\)](https://www.youtube.com/watch?v=ga1aSJXCFe0)

# Where do I store my data?

### Use the Type Index

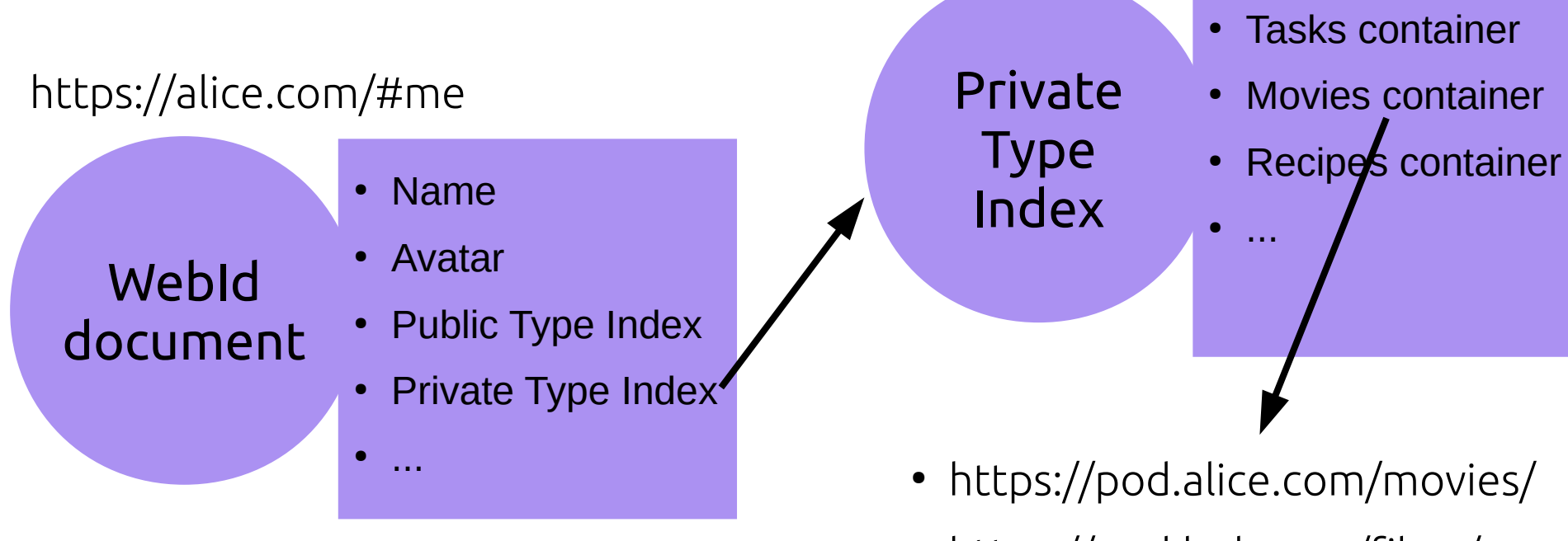

• https://pod.bob.com/films/ ● ...

# Where do I store my data?

Use the Type Index

- If it doesn't exist, just create it!
- Disclaimer: The [Type Index spec](https://solid.github.io/type-indexes/) is still a draft. Client-Client standard
- See also the <u>Solid Application Interoperability spec</u>. Client-Server standard

## Data sources

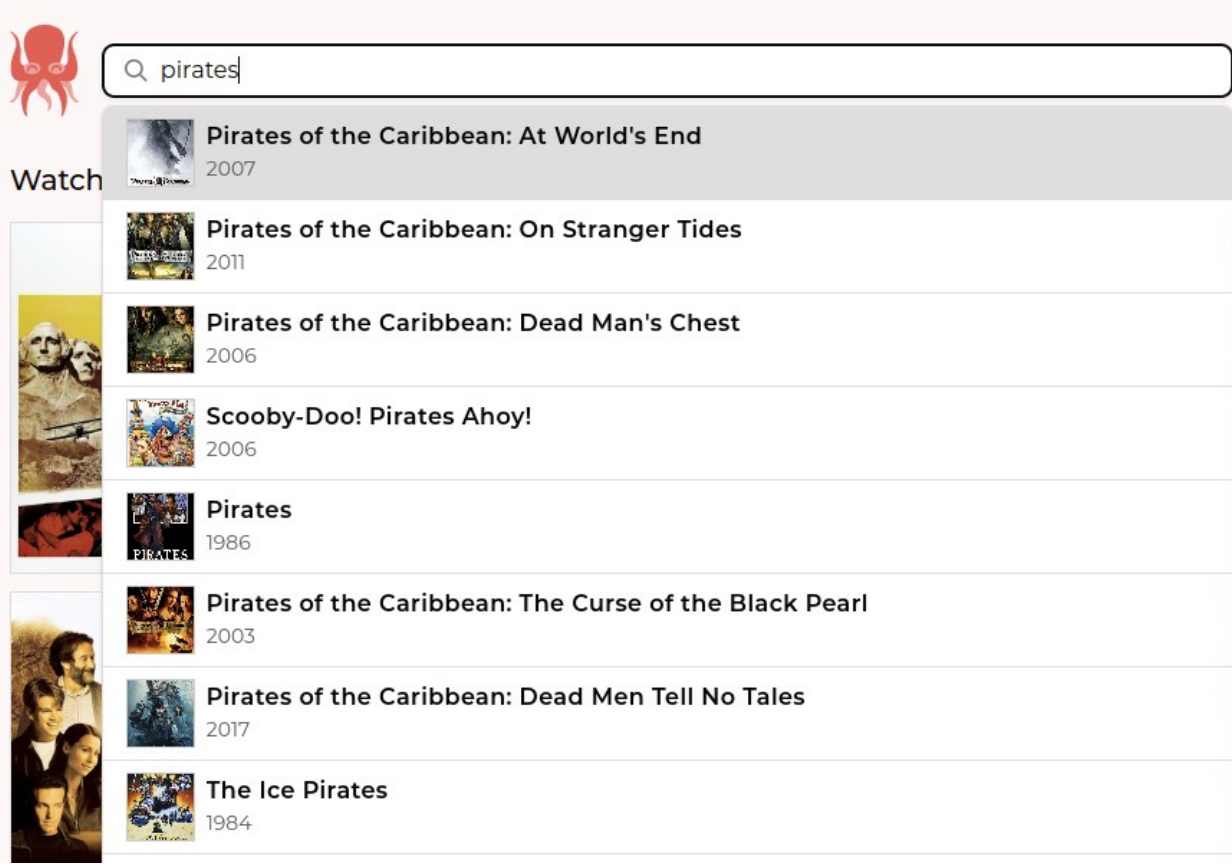

### **TMDB** https://themoviedb.org

# Read the full story

- <u>[Implementing a Media Tracker using Solid](https://noeldemartin.com/tasks/implementing-a-media-tracker-using-solid)</u>
- [Housekeeping](https://noeldemartin.com/tasks/housekeeping)
- <u>Media Kraken @ Solid World</u> (video)

# Takeaways

- Type Indexes are nice.
- Caching is nice.

# Challenges

- ~Onboarding UX.
- ~Page speed.

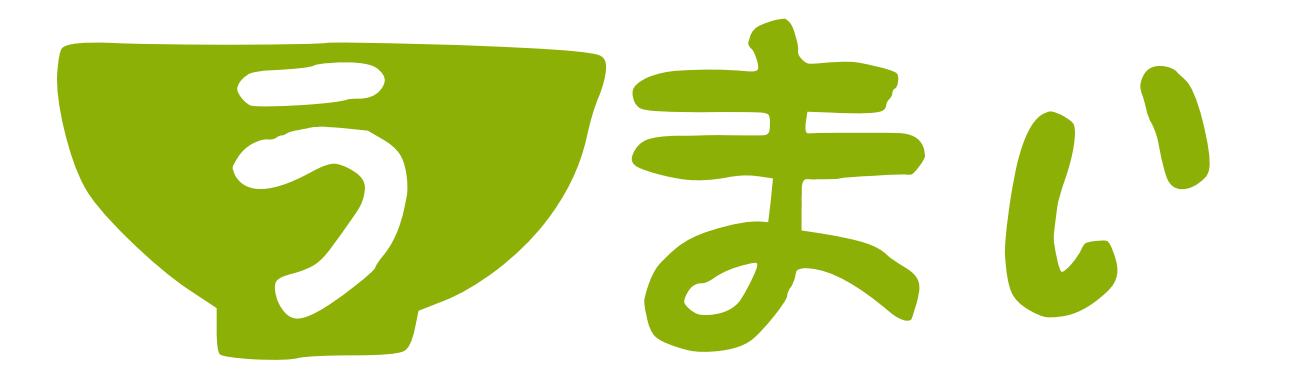

### December 2020 – January 2023

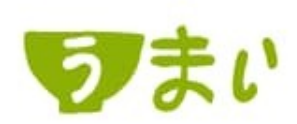

### Here's your cookbook

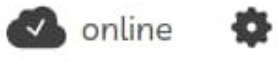

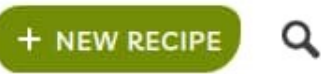

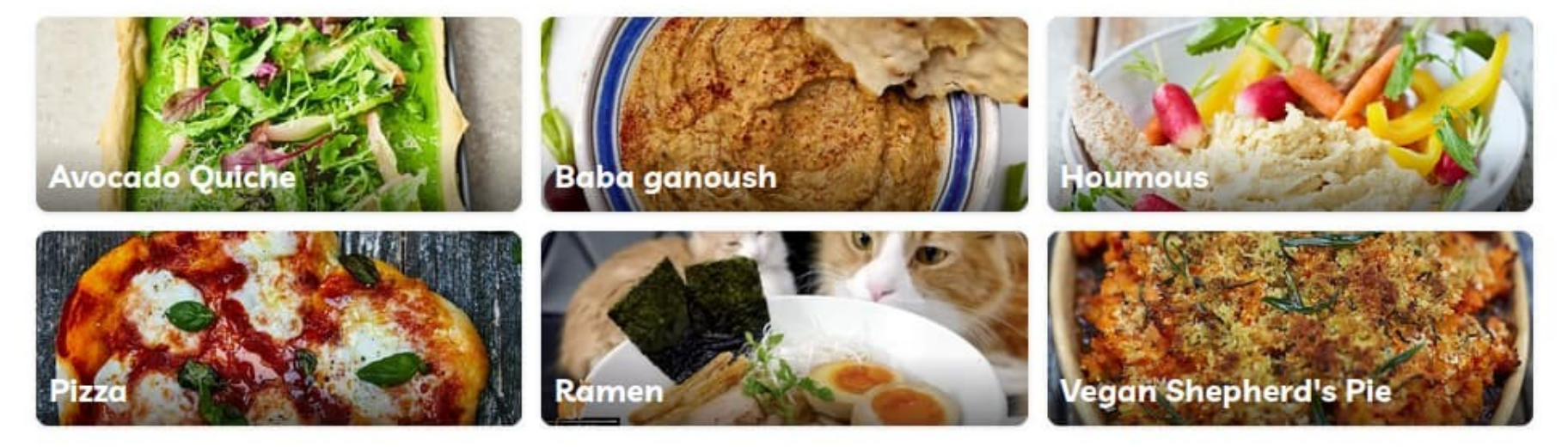

# **Onboarding UX**

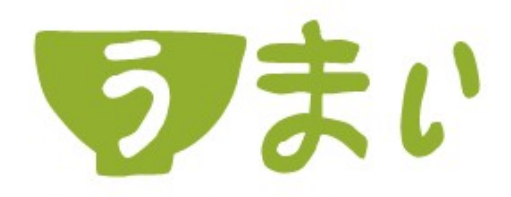

With Umai you'll be able to collect and share all your precious recipes, start now your culinary adventure!

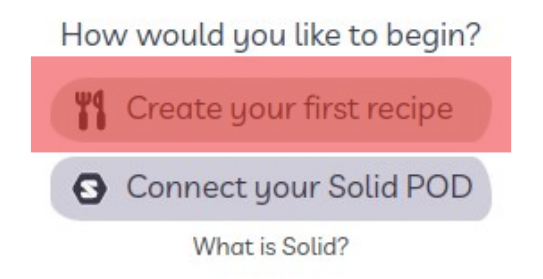

# **Onboarding UX**

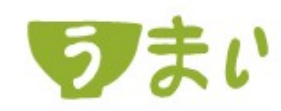

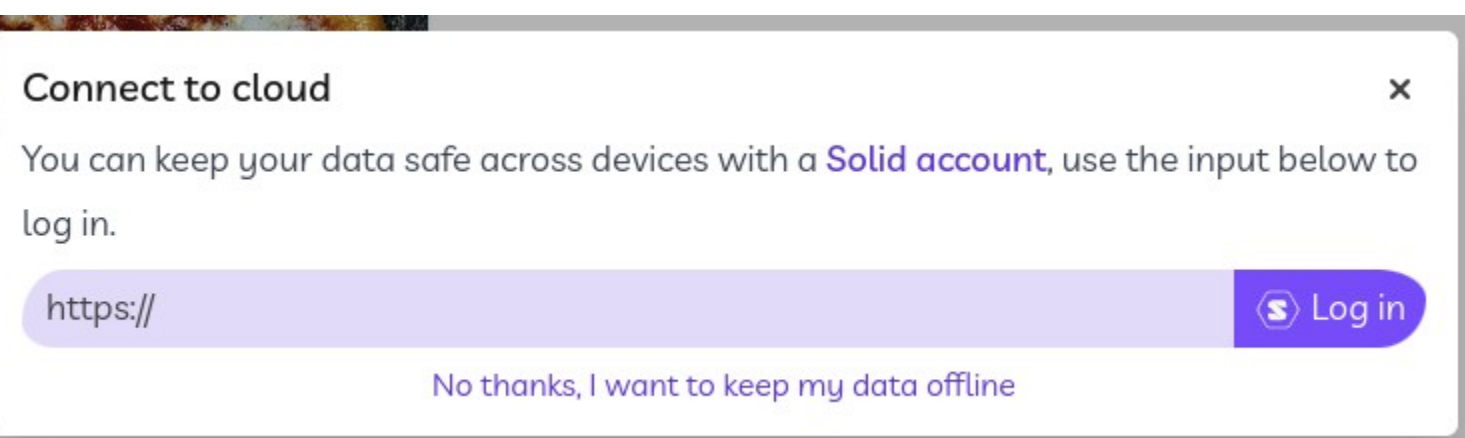

## It's Offline First!

noeldemartin.com/fosdem

春

disconnected

# Offline First – Authentication

- <u>Authenticating Offline-First Solid Apps</u> (forum thread)
- $\cdot$  TLDR:
	- Web Apps shouldn't store Solid authentication tokens.
	- Logging in requires a browser redirect.

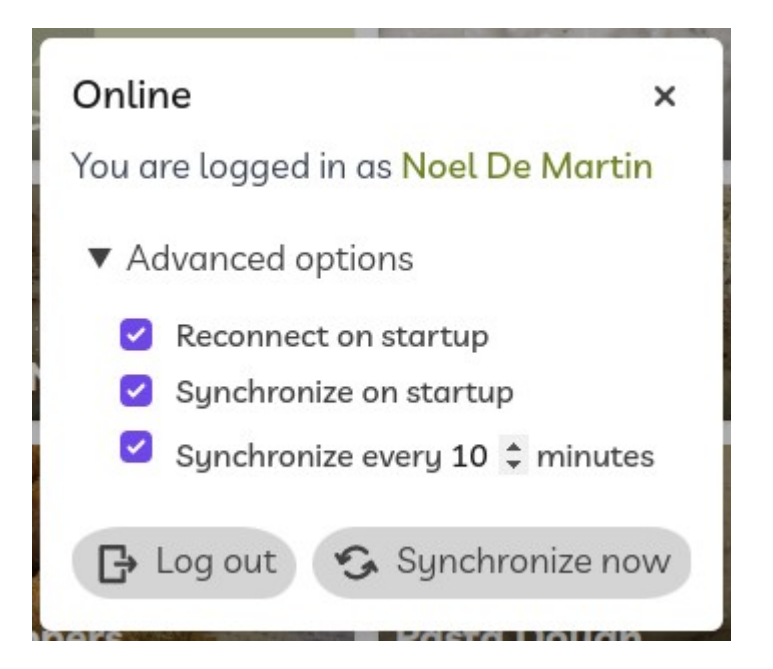

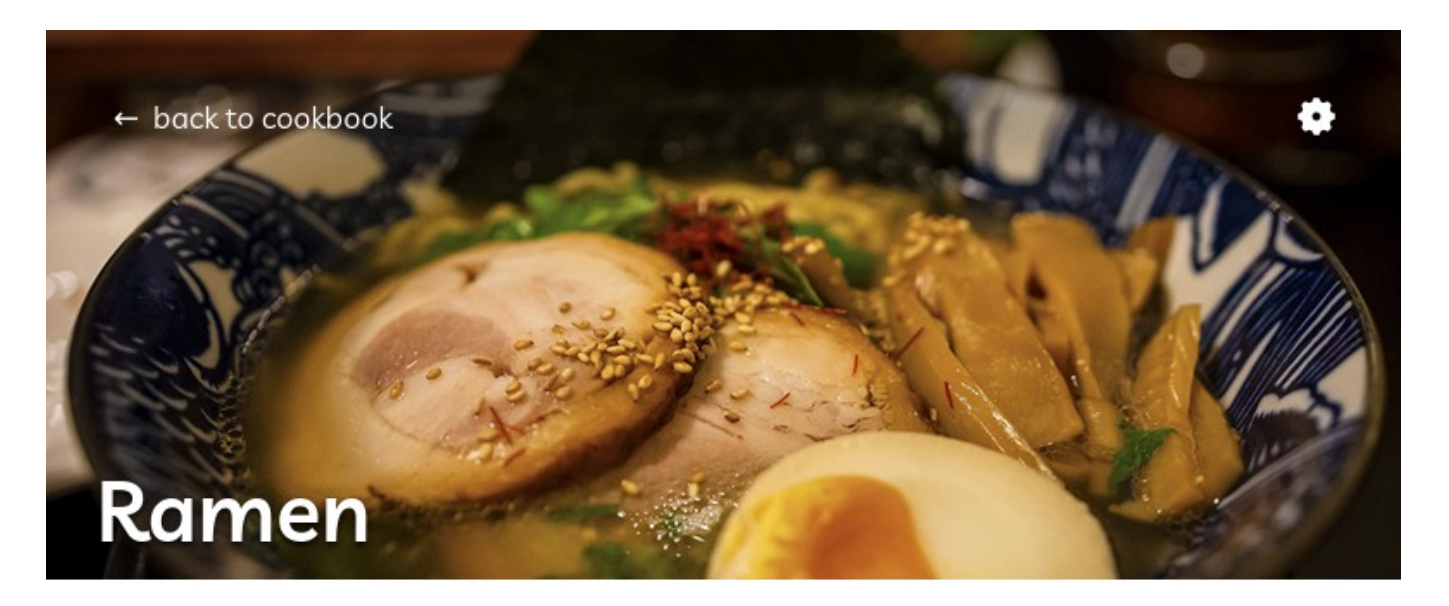

Ramen is awesome

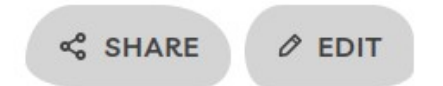

T0: Recipe exists in both devices and Solid POD

**Ramen**

Ramen is awesome

createdAt T0 updatedAt T0

### **Mobile Solid POD Desktop**

**Ramen** Ramen is awesome

createdAt T0 updatedAt T0

### **Ramen**

Ramen is awesome

createdAt T0 updatedAt T0

### T1: Recipe is updated in Mobile

**Ramen!!!**

Ramen is awesome

createdAt T0 updatedAt T1

### **Mobile Solid POD Desktop**

**Ramen** Ramen is awesome

createdAt T0 updatedAt T0

### **Ramen**

Ramen is awesome

createdAt T0 updatedAt T0

### T2: Recipe is updated in Desktop

**Ramen!!!**

Ramen is awesome

createdAt T0 updatedAt T1

### **Mobile Solid POD Desktop**

**Ramen** Ramen is awesome

createdAt T0 updatedAt T0

**Ramen** Ramen is life

createdAt T0 updatedAt T2

T3: Desktop synchronizes with the POD

**Ramen!!!**

Ramen is awesome

createdAt T0 updatedAt T1

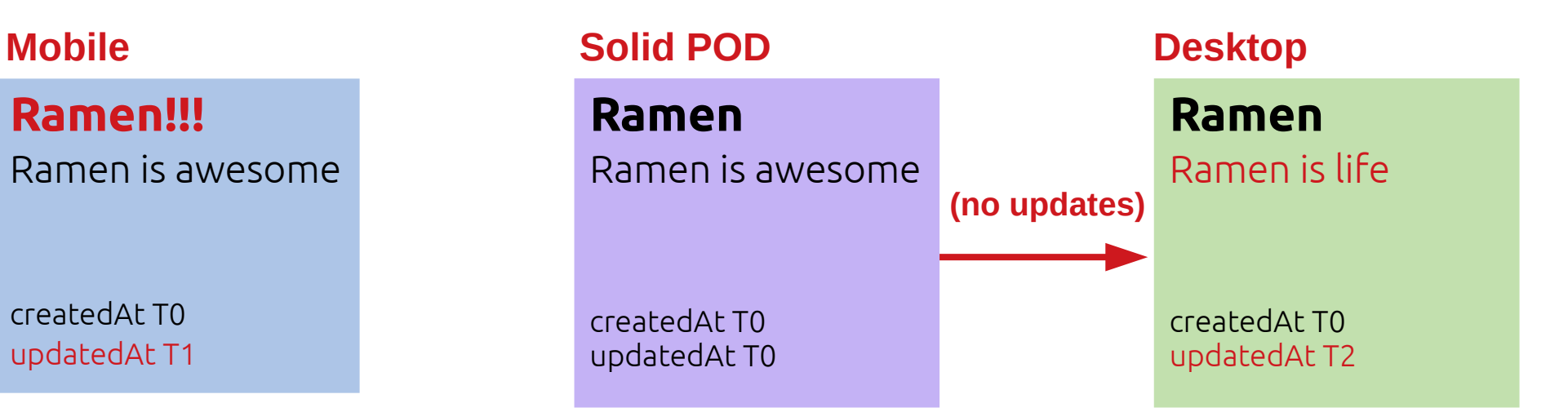

T3: Desktop synchronizes with the POD

**Ramen!!!**

Ramen is awesome

createdAt T0 updatedAt T1

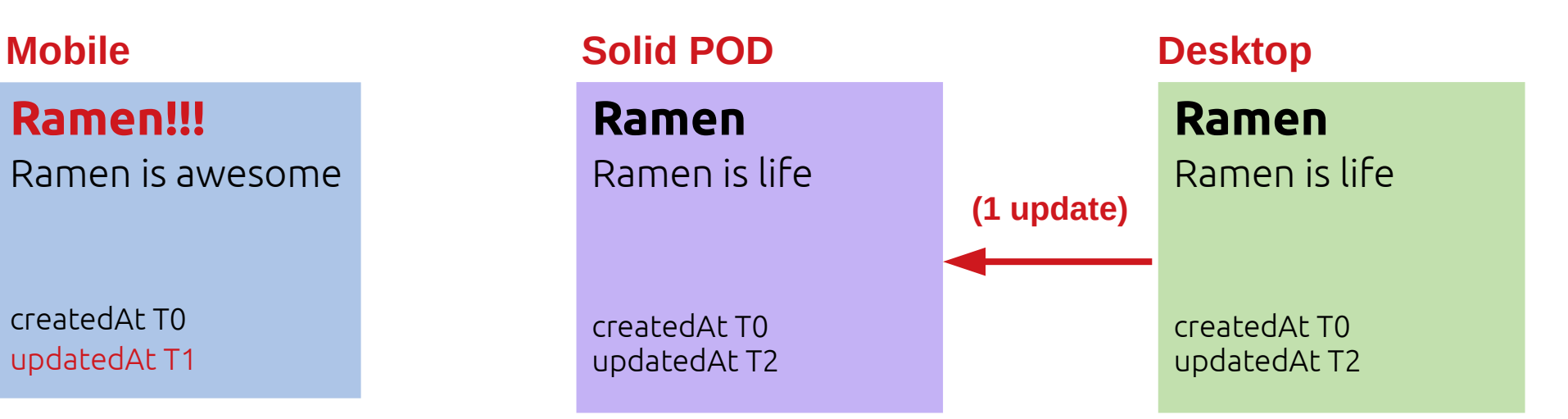

T4: Mobile synchronizes with the POD

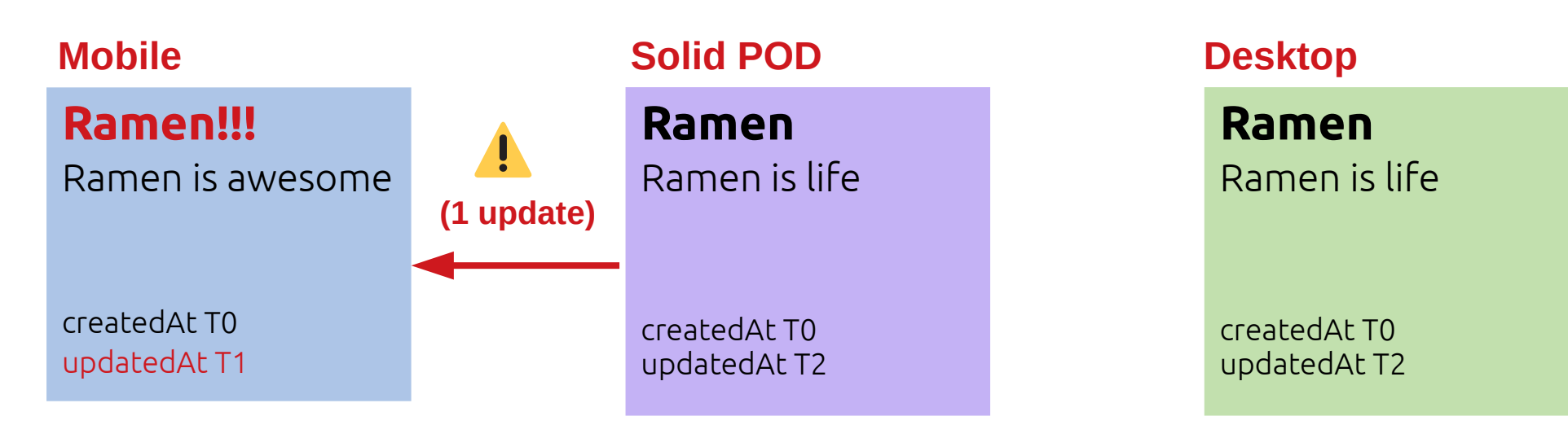

- CRDTs =  $\mathsf{Conflict-free \mathsf{Replicated \mathsf{Data}\mathsf{Types}}$ .
- [Request for Comments: CRDTish approach to Solid](https://forum.solidproject.org/t/request-for-comments-crdtish-approach-to-solid/4211) (forum thread)
- Custom vocab. <https://vocab.noeldemartin.com/crdt/>

T0: Recipe exists in both devices and Solid POD

**Ramen**

Ramen is awesome

createdAt T0 updatedAt T0

### **Mobile Solid POD Desktop**

**Ramen** Ramen is awesome

createdAt T0 updatedAt T0

**Ramen**

Ramen is awesome

createdAt T0 updatedAt T0

T1: Recipe is updated in Mobile

**Ramen!!!** Ramen is awesome

createdAt T0 updatedAt T1

--

T1: update name

### **Mobile Solid POD Desktop**

**Ramen** Ramen is awesome

createdAt T0 updatedAt T0

### **Ramen**

Ramen is awesome

createdAt T0 updatedAt T0

### T2: Recipe is updated in Desktop

**Ramen!!!** Ramen is awesome

createdAt T0 updatedAt T1

--

T1: update name

### **Mobile Solid POD Desktop**

**Ramen** Ramen is awesome

createdAt T0 updatedAt T0

**Ramen** Ramen is life

createdAt T0 updatedAt T2

-- T2: update description

T3: Desktop synchronizes with the POD

**Ramen!!!** Ramen is awesome

createdAt T0 updatedAt T1

--

T1: update name

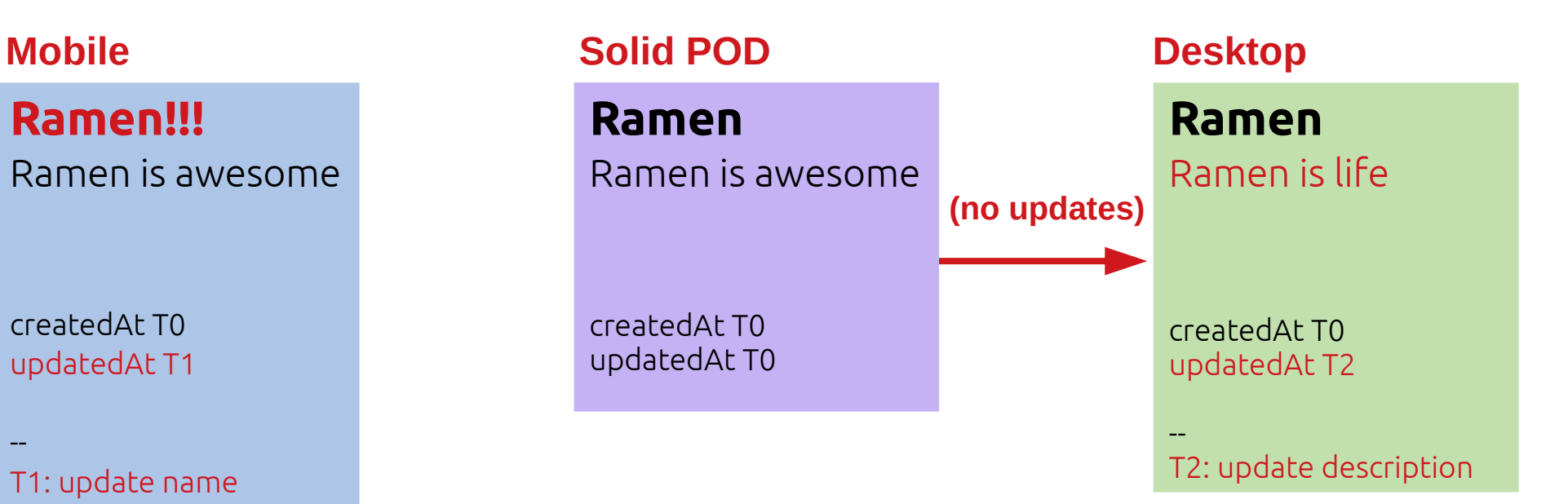

### T3: Desktop synchronizes with the POD

**Ramen!!!** Ramen is awesome

createdAt T0 updatedAt T1

--

T1: update name

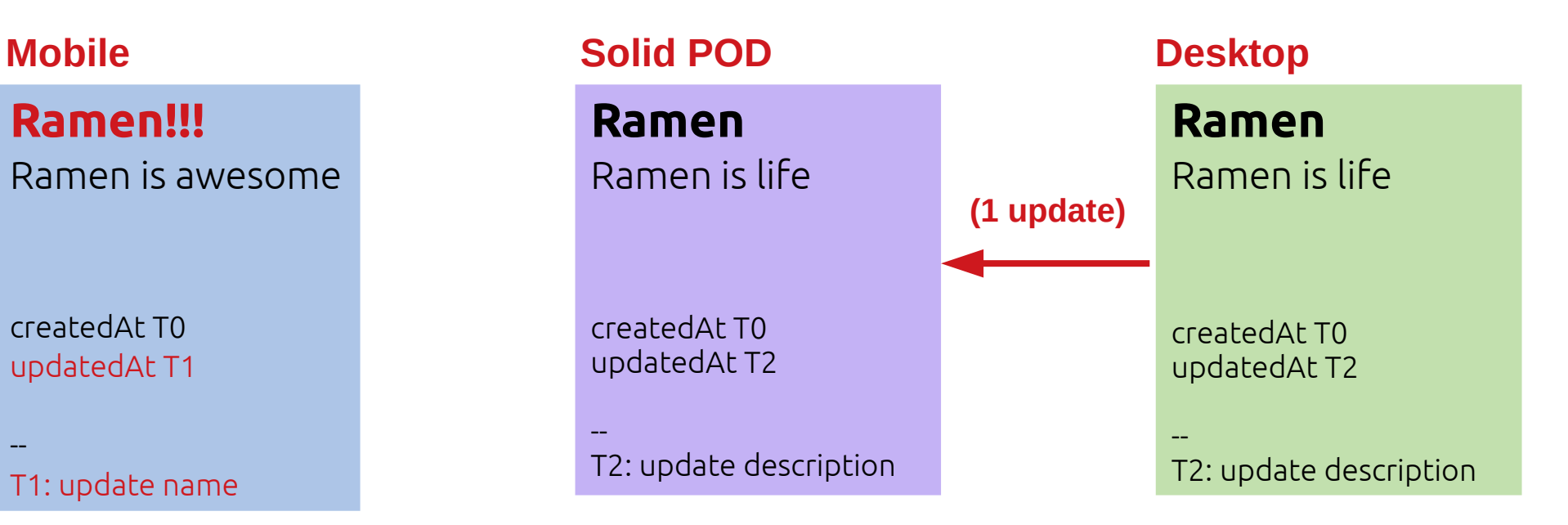

T4: Mobile synchronizes with the POD

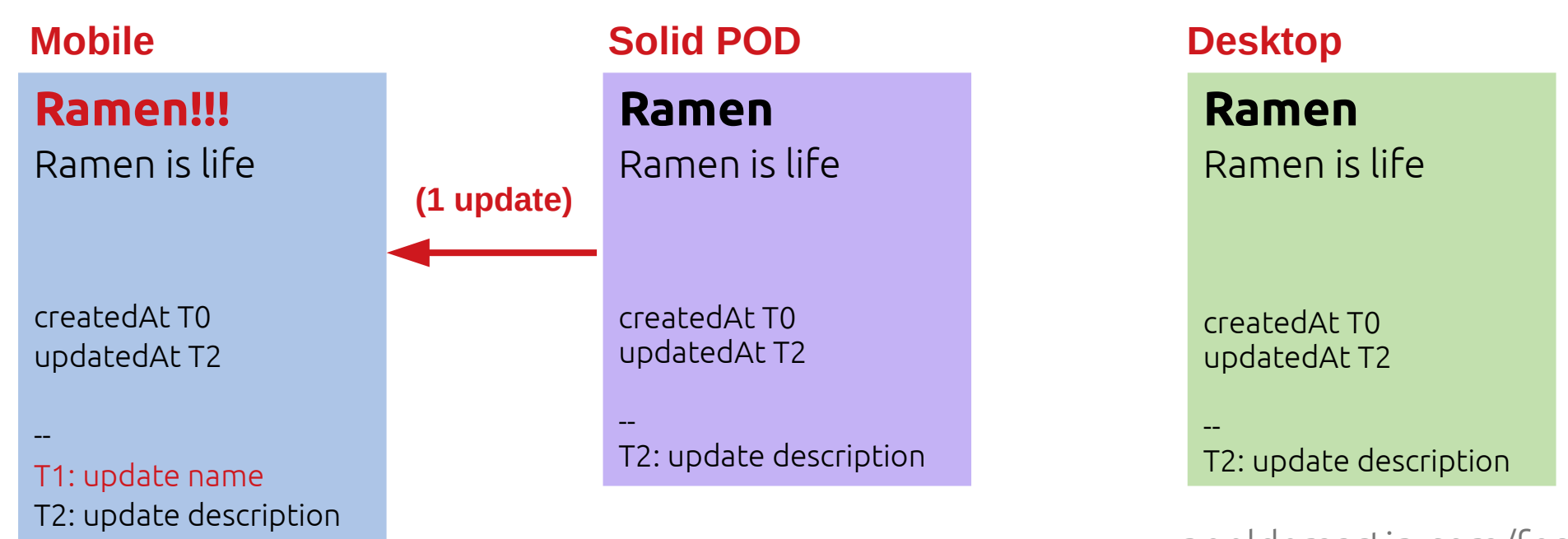

T4: Mobile synchronizes with the POD

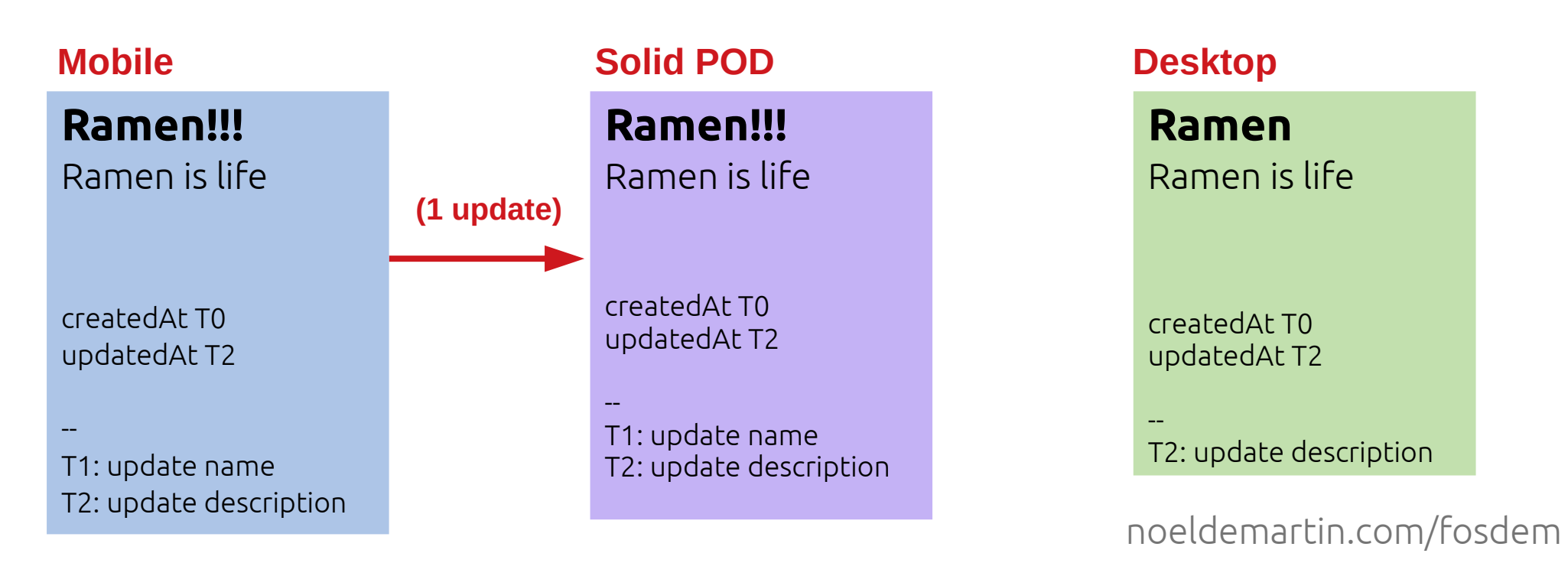

### T5: Desktop synchronizes with the POD

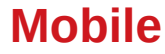

**Ramen!!!** Ramen is life

createdAt T0 updatedAt T2

--

T1: update name T2: update description

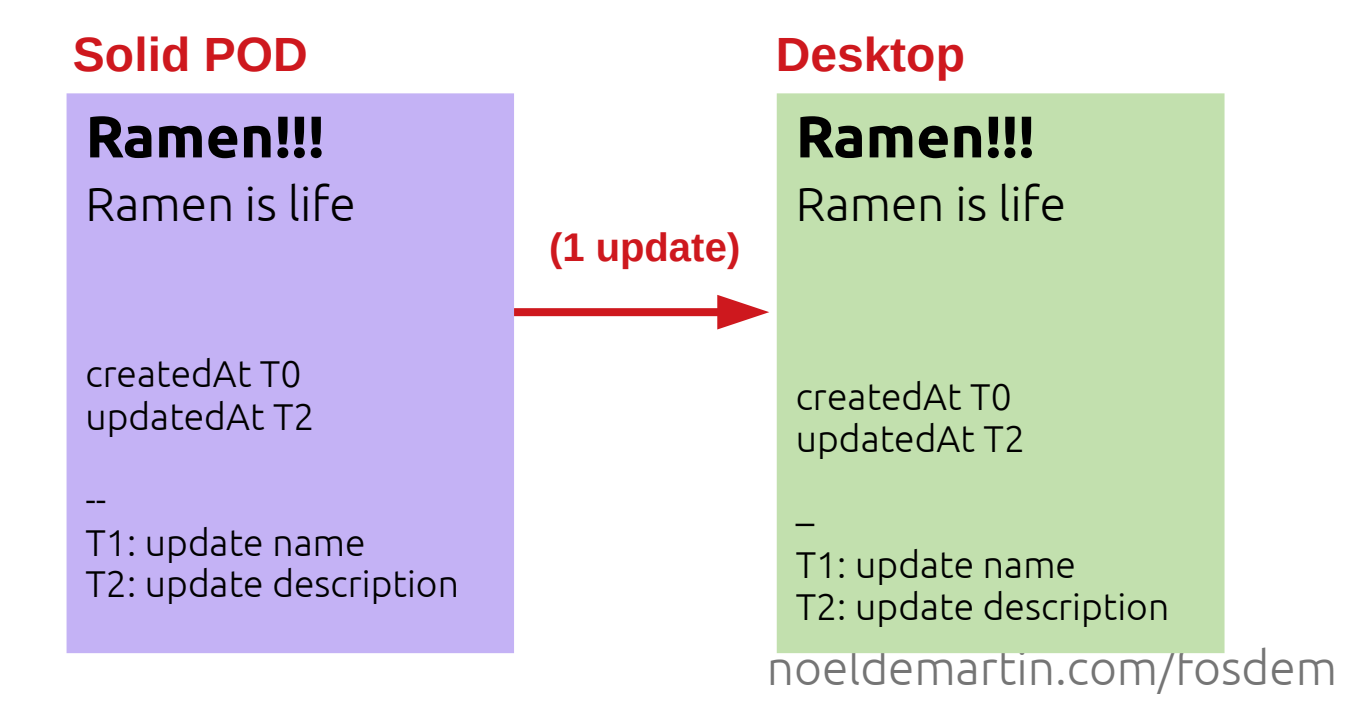

### T5: Desktop synchronizes with the POD

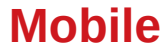

**Ramen!!!** Ramen is life

createdAt T0 updatedAt T2

--

T1: update name T2: update description

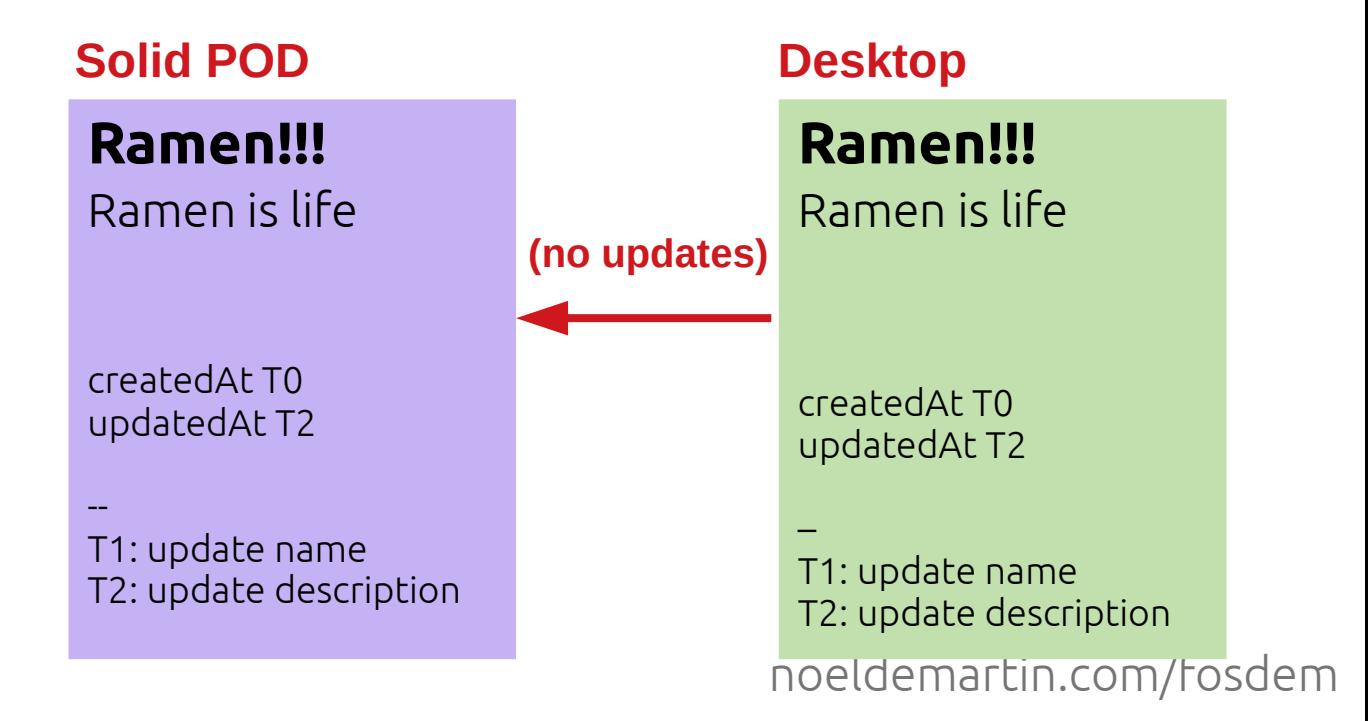

T6: Everything is up to date!

**Ramen!!!** Ramen is life

createdAt T0 updatedAt T2

--

T1: update name T2: update description

### **Mobile Solid POD Desktop**

**Ramen!!!** Ramen is life

createdAt T0 updatedAt T2

-- T1: update name T2: update description

**Ramen!!!** Ramen is life

createdAt T0 updatedAt T2

– T1: update name T2: update description

### Offline First - Synchronization **CRDTs**

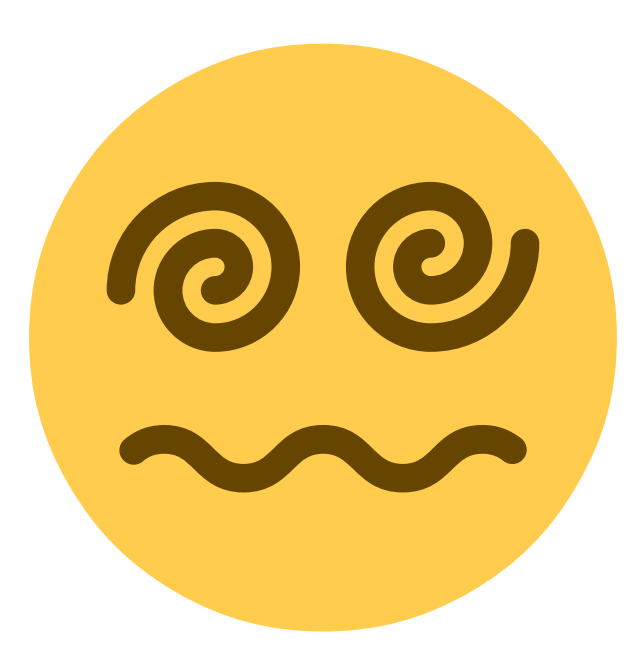
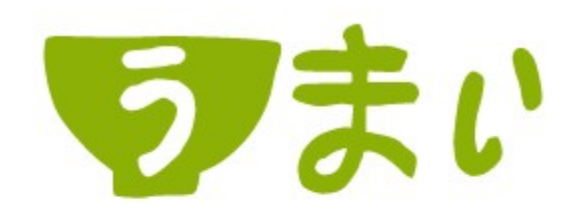

How do you want to create your recipe?

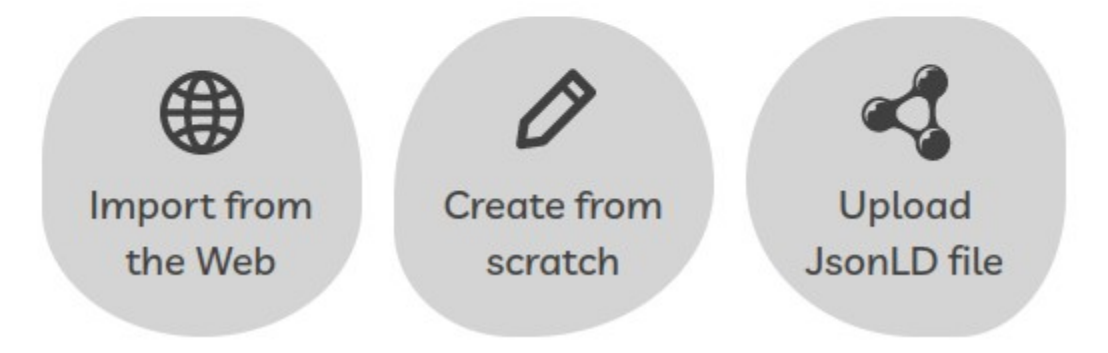

#### The Web itself! Google

<script type="application/ld+json">

 $\langle$ /div>

381

382

383

384 385

386 387

388

389

390

pizza recipes

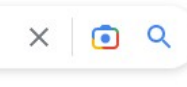

: More O Shopping **M** Books

Tools

### <section id="recipe-single" class=" family-food-inspiration-page

{"@context":"http:\/\/schema.org","@type":"Recipe","image":["https:\conds)

#### <div class="container recipe-container">

<div class="row"> cdiv class="single-recine-details-mobile col-xs-12 v

### <u>https://schema.org/Recipe</u>

(Thanks, Semantic Web!)

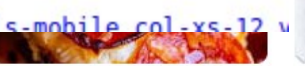

Homemade Pizza Recipe The Food Charlatan  $4.9 \star \star \star \star \star (35)$ 55 min Pizza dough, pepperoni, pizza sauce, mozzarella cheese.

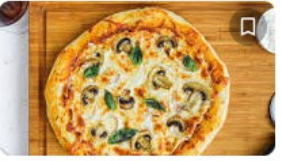

Homemade Pizza & Pizza Dough **Simply Recipes**  $4.8 \star \star \star \star \star (86)$  $2<sub>hr</sub>$  30 min Italian sausage, pizza dough, pesto, feta cheese, bell peppers

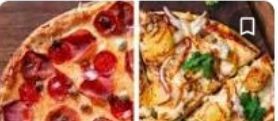

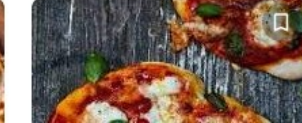

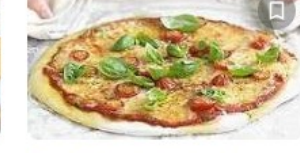

Pizza Margherita in 4 easy steps **BBC Good Food**  $5.0$  \*\*\*\*\* (511)  $35 \text{ min}$ Cherry tomatoes, bread flour,

mozzarella, olive oil, instant

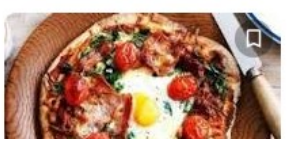

### The Web itself!

#### Import recipes from the Web

 $\times$ 

If there is a recipe online that you want to save in your cookbook, just paste the url below. We will look into that page and find all the relevant information like instructions and ingredients.

If don't know where to start, just open your favorite search engine and type away! Even if the website you find doesn't look like a recipe, give it a try. You may be surprised to see what you get.

Advanced options

Website url

Scan

### The Web itself!

 $\bullet$  CORS:/

#### Import recipes from the Web

 $\times$ 

If there is a recipe online that you want to save in your cookbook, just paste the url below. We will look into that page and find all the relevant information like instructions and ingredients.

If don't know where to start, just open your favorite search engine and type away! Even if the website you find doesn't look like a recipe, give it a try. You may be surprised to see what you get.

- ▼ Advanced options
	- O Use a proxy: https://proxy.noeldemartin.com/fetch what does this mean?

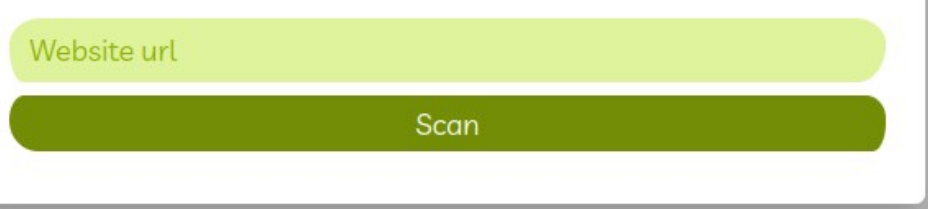

# Sharing

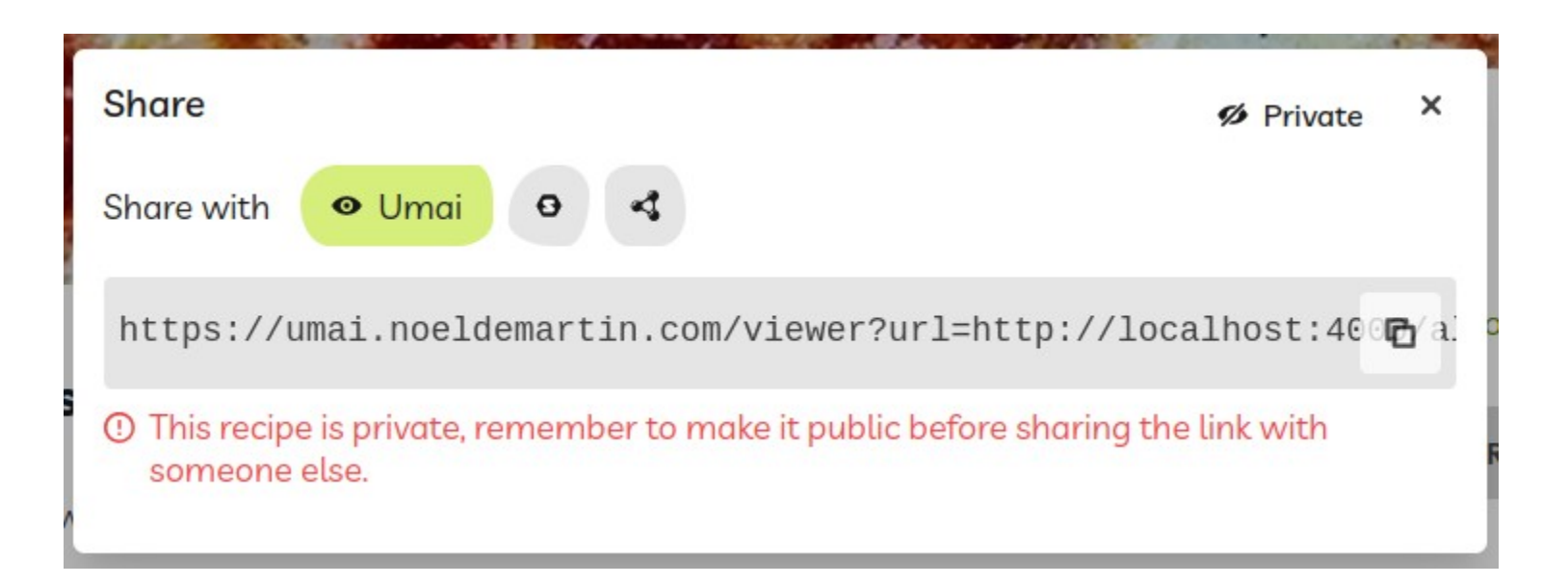

# Sharing

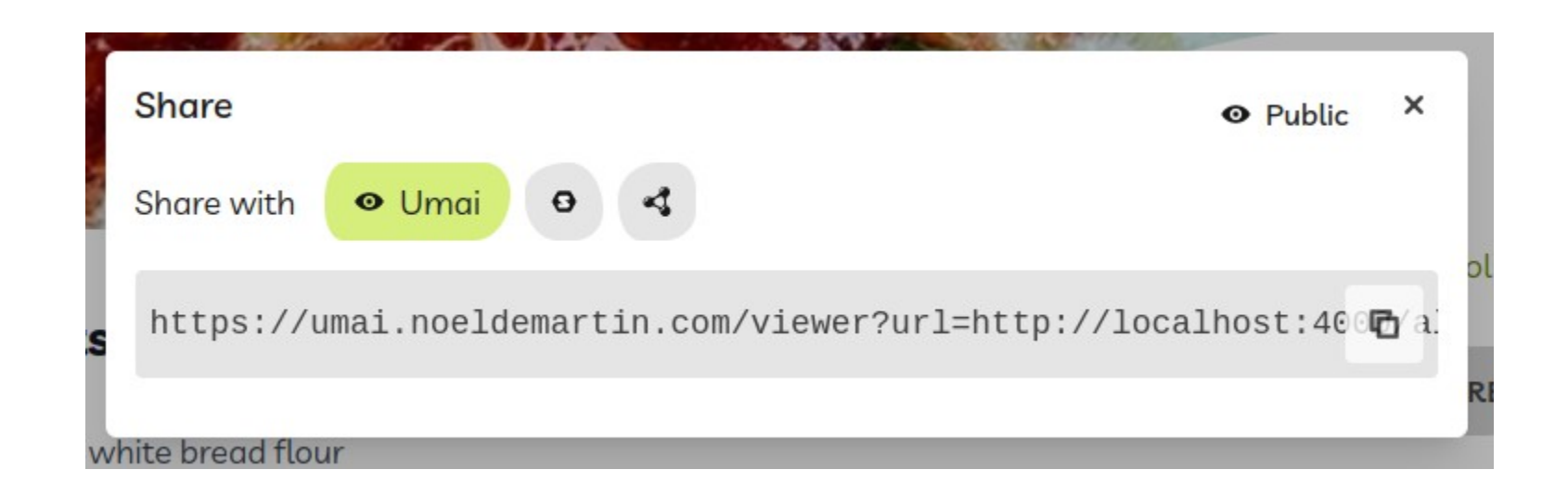

### Sharing https://umai.noeldemartin.com/viewer?url={documentUrl}

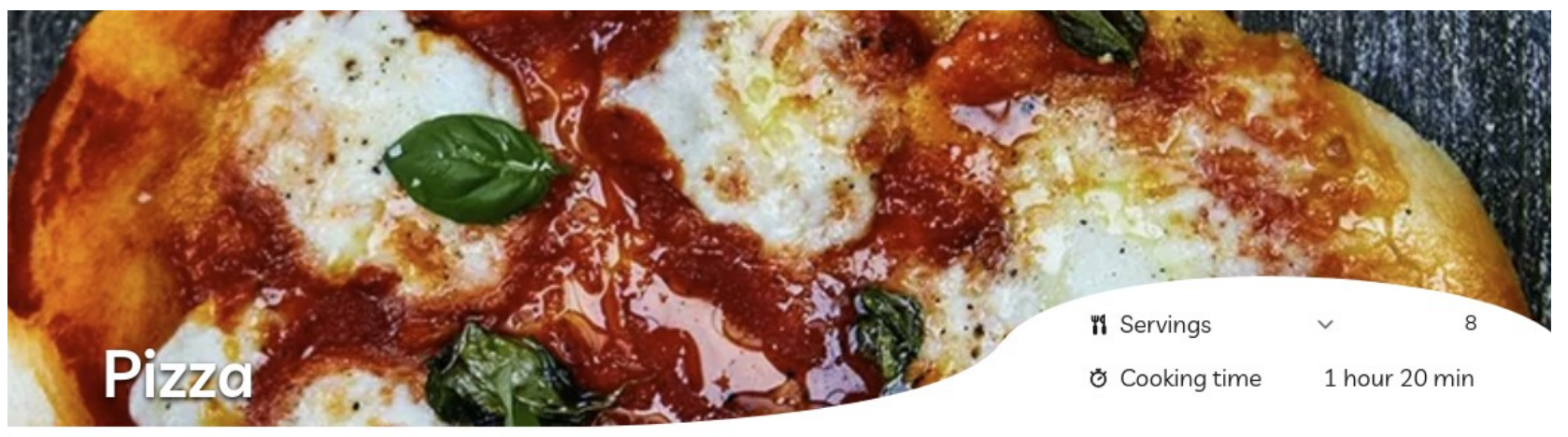

#### Ingredients

- . 800g strong white bread flour
- . 200g fine ground semoling flour or strong white bread flour
- · 85g mozzarella cheese
- 2 x 7 g sachets of dried yeast
- · 1 bunch of fresh basil

*S* recipe on jamieoliver.com

+ Save in my cookbook

Recipe created by **Co** Noel De Martin View all their recipes

# Sharing

- Visitors don't need a Solid account.
- You can make your own Viewer App:
	- Cooking Assistant
	- Meal Planner
	- Shopping List
	- ...

### Learn more

- [offlinefirst.org](https://offlinefirst.org/)
- <u>[Instant Loading: Building offline-first PWAs](https://www.youtube.com/watch?v=cmGr0RszHc8)</u>
- [CRDTs for Mortals](https://www.youtube.com/watch?v=iEFcmfmdh2w)
- [Local-first software](https://www.inkandswitch.com/local-first/)
- [WAC](https://solidproject.org/TR/wac) & [ACP](https://solidproject.org/TR/acp) (Solid permissions)

# Read the full story

• <u>[Implementing a Recipes Manager using Solid](https://noeldemartin.com/tasks/implementing-a-recipes-manager-using-solid)</u>

## Takeaways

- Offline First is the way!
- Sharing is caring.
- Keep It Simple.

# Challenges

- Onboarding UX
	- What is Solid?
	- Where do I get a POD?
	- Why isn't your app working with my POD?
- CORS

## Thank you!

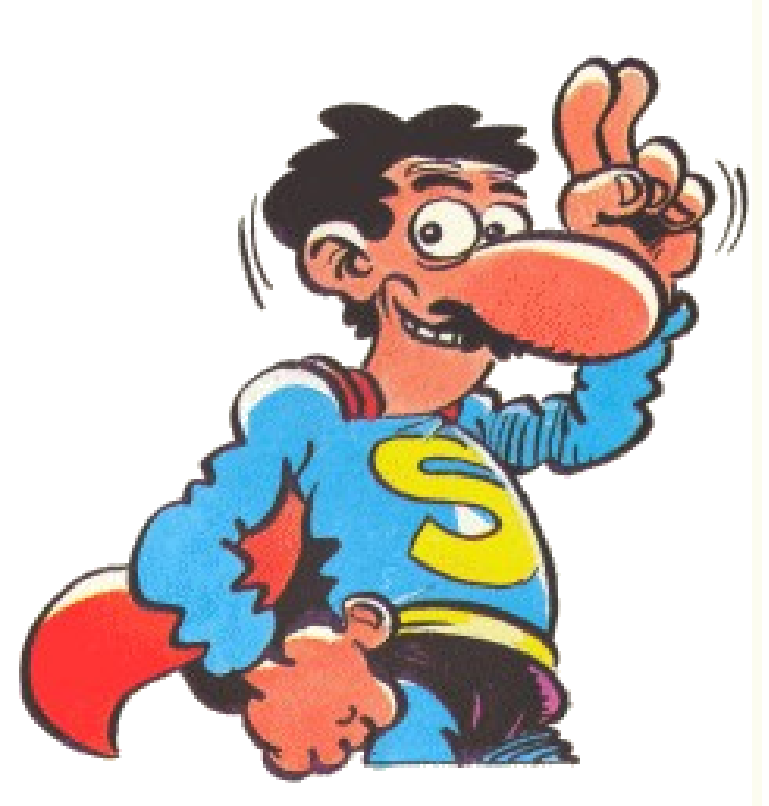

- Follow my work [noeldemartin.com/now](https://noeldemartin.com/now)
- Check out my apps (all GPL!) [noeldemartin.com/projects](https://noeldemartin.com/projects)
- Join the community [forum.solidproject.org](https://forum.solidproject.org/)

Ref: [Superlópez](https://en.wikipedia.org/wiki/Superl%C3%B3pez)